# Analyzing Missing Data

 $H_1$ :  $\mu$  < 0

 $\begin{array}{c} \begin{array}{c} \alpha \\ \beta \\ \gamma \end{array} \\ \begin{array}{c} \beta \\ \gamma \end{array} \\ \begin{array}{c} \beta \\ \gamma \end{array} \\ \begin{array}{c} \beta \\ \gamma \end{array} \\ \begin{array}{c} \beta \\ \gamma \end{array} \\ \begin{array}{c} \gamma \\ \gamma \end{array} \\ \begin{array}{c} \gamma \\ \gamma \end{array} \end{array}$ 

 $= E(x - \frac{1}{2})^2$ <br> $= \frac{1}{2}(x_3 + x_{3+1})$ 

Introduction

Problems

Using Scripts

# Missing data and data analysis

2

 $H_1$ : $\mu$ <0

- n Missing data is a problem in multivariate data because a case will be excluded from the analysis if it is missing data for any variable included in the analysis.
- $I$  If our sample is large, we may be able to allow cases to be excluded.
- If our sample is small, we will try to use a substitution method so that we can retain enough cases to have sufficient power to detect effects.
- $\Box$  In either case, we need to make certain that we understand the potential impact that missing data may have on our analysis.

# Tools for evaluating missing data

3

- □ SPSS has a specific package for evaluating missing data, but it is included under the UT license.
- $\Box$  In place of this package, we will first examine missing data using SPSS statistics and procedures.
- After studying the standard SPSS procedures that we can use to examine missing data, we will use an SPSS script that will produce the output needed for missing data analysis without requiring us to issue all of the SPSS commands individually.

# Key issues in missing data analysis

**If We will focus on three key issues for evaluating** missing data:

4

 $H_1: \mu < 0$ 

- The number of cases missing per variable
- The number of variables missing per case
- □ The pattern of correlations among variables created to represent missing and valid data.
- Further analysis may be required depending on the problems identified in these analyses.

# Problem 1

- 1. Based on a missing data analysis for the variables "employment status," "number of hours worked in the past week," "self employment," "governmental employment," and "occupational prestige score" in the dataset GSS2000.sav, is the following statement true, false, or an incorrect application of a statistic?
- The variables "number of hours worked in the past week" and "employment status" are missing data for more than half of the cases in the data set and should be examined carefully before deciding how to handle missing data.
	- 1. True

5

 $H_1$ : $\mu$ <0

 $H_0: \mu=0$ 

- 2. True with caution
- 3. False
- 4. Incorrect application of a statistic

### Identifying the number of cases in the data set

6  $H_1: \mu < 0$ B.  $\overline{z}$  $H_0$ :  $\mu=0$  $(x_j+x_j)$ 

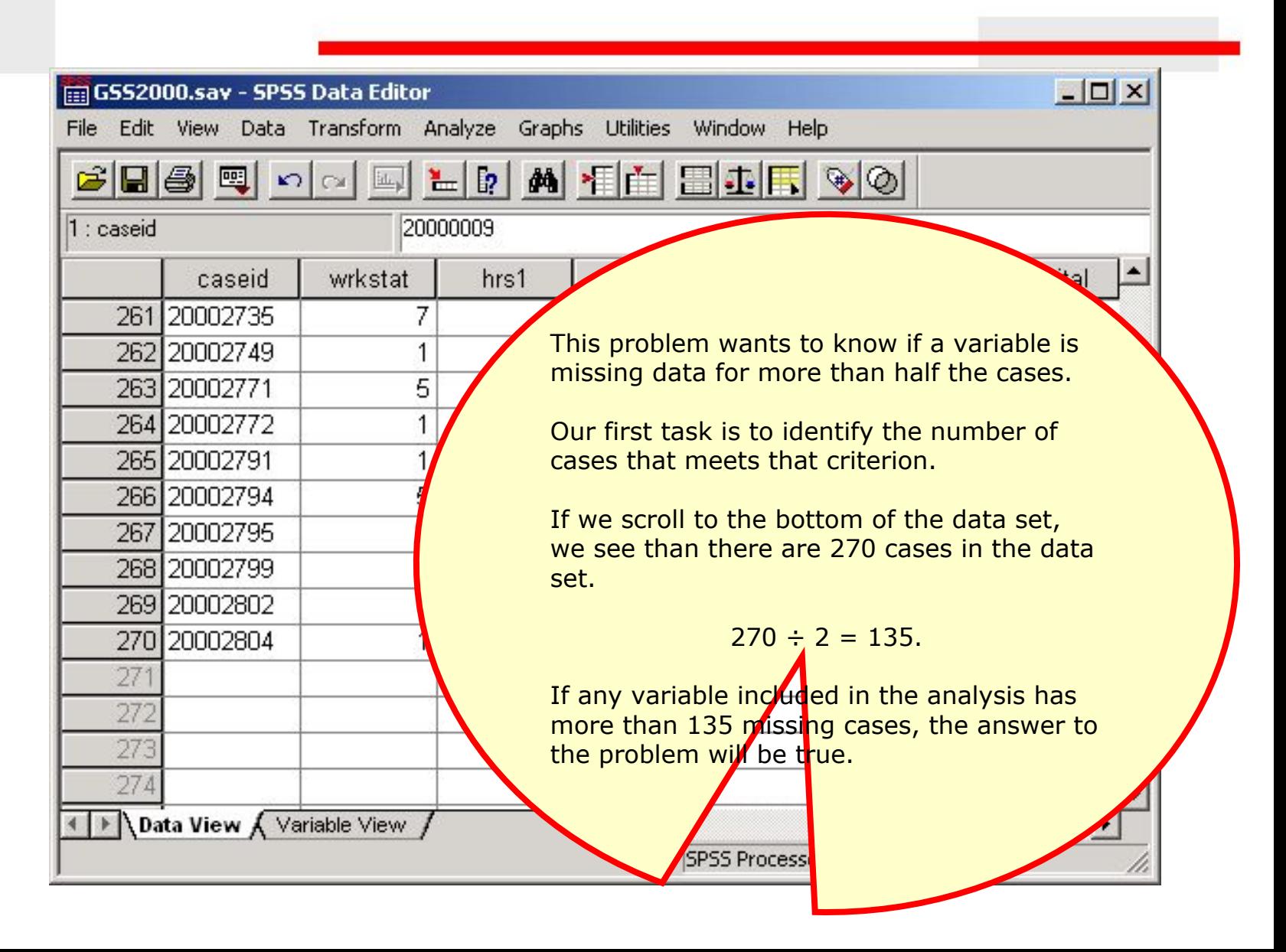

# Request frequency distributions

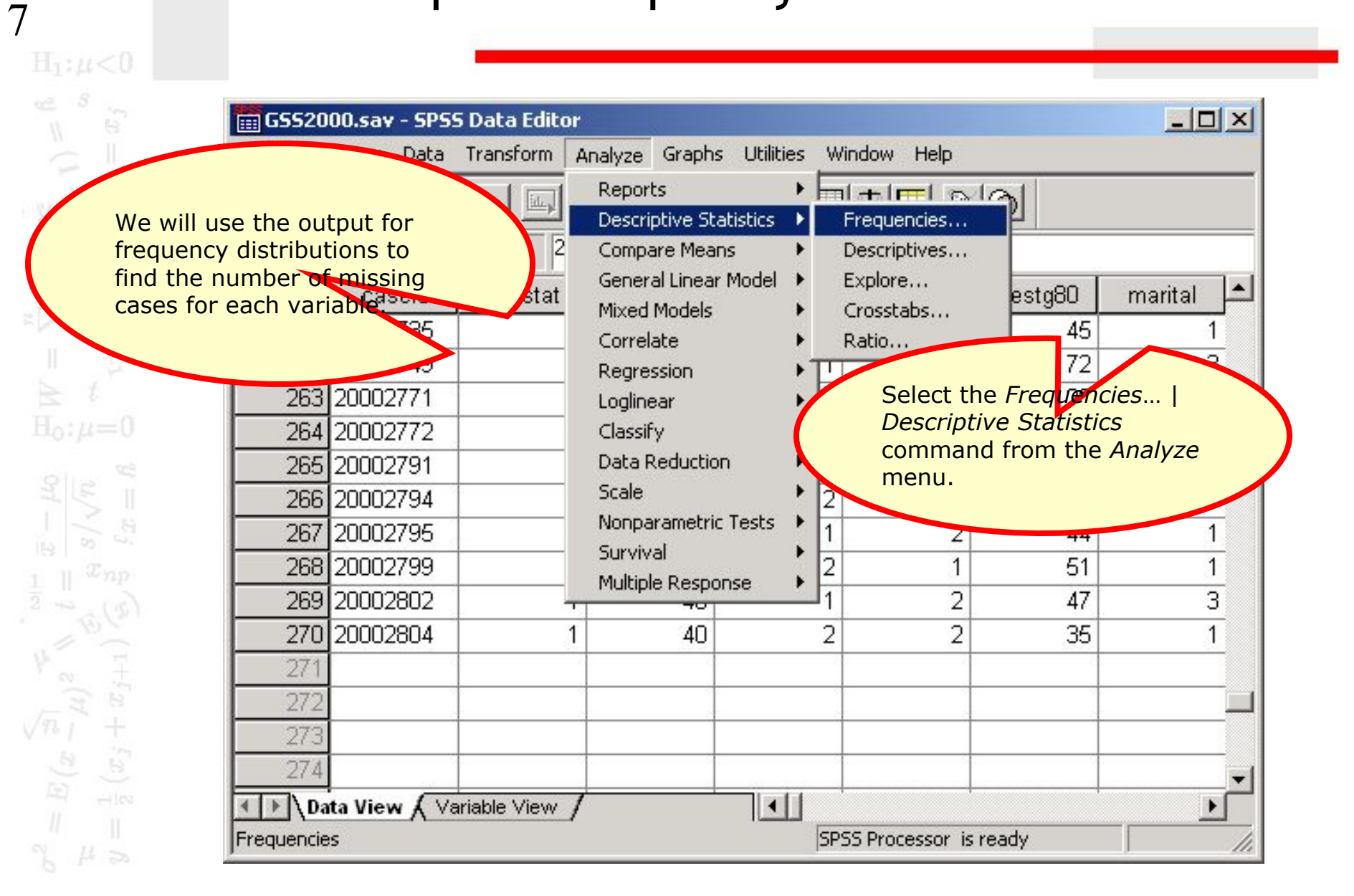

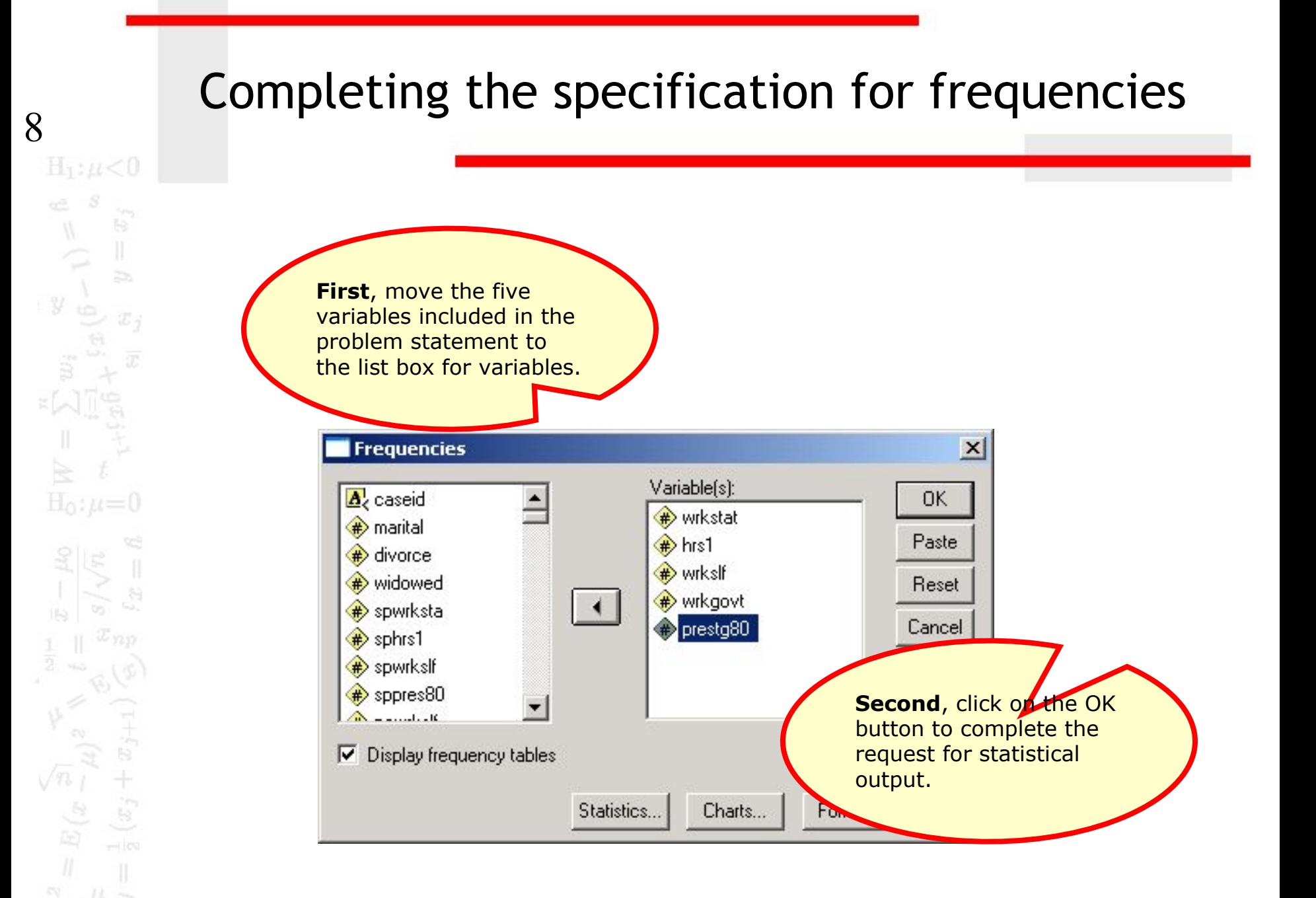

# Number of missing cases for each variable

9

 $y$ 

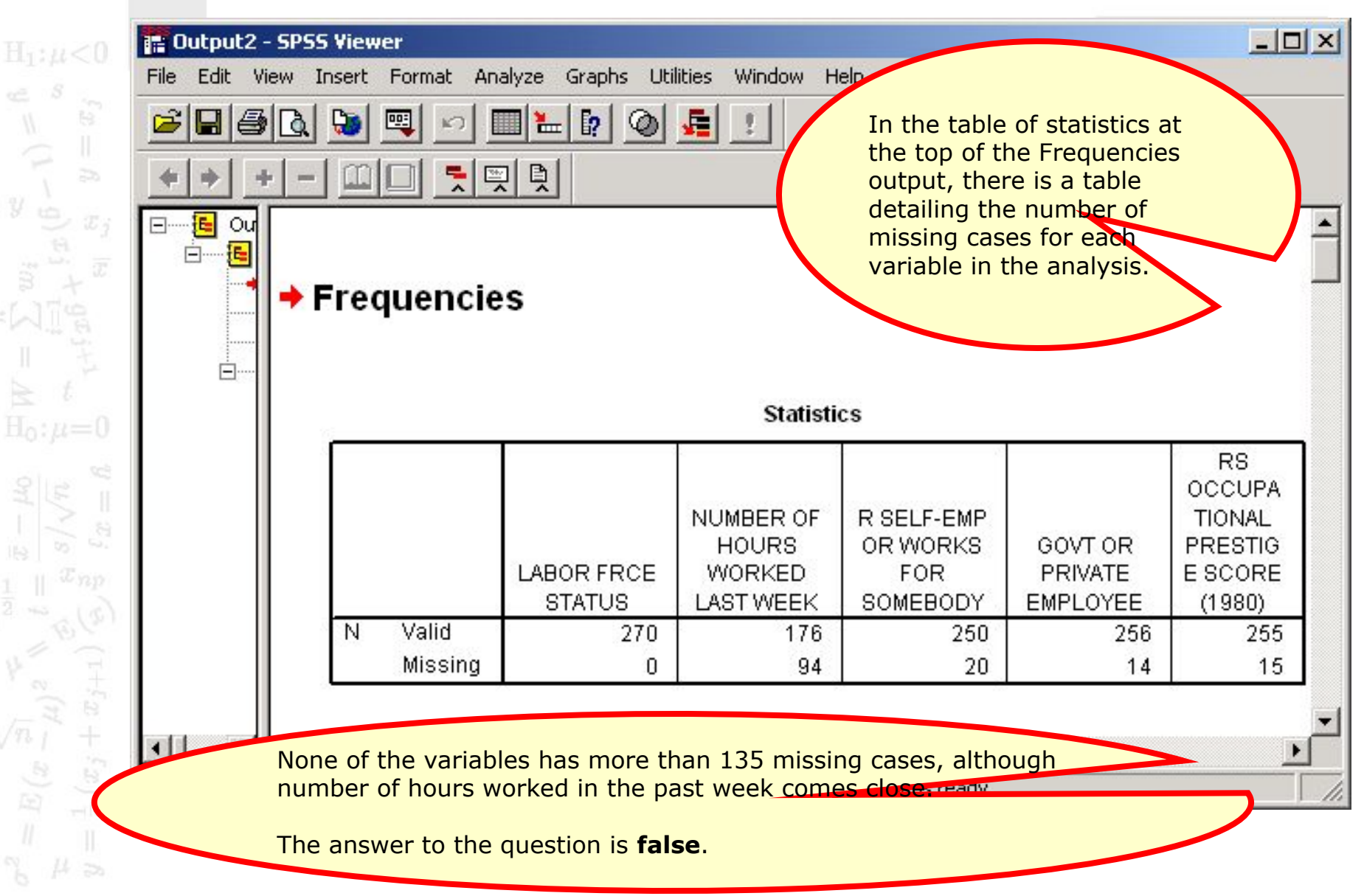

# Problem 2

- 2. Based on a missing data analysis for the variables "employment status," "number of hours worked in the past week," "self employment," "governmental employment," and "occupational prestige score" in the dataset GSS2000.sav, is the following statement true, false, or an incorrect application of a statistic?
- 14 cases are missing data for more than half of the variables in the analysis and should be examined carefully before deciding how to handle missing data.
	- 1. True

10

 $H_1: \mu < 0$ 

 $H_0: \mu=0$ 

- 2. True with caution
- 3. False
- 4. Incorrect application of a statistic

### Create a variable that counts missing data

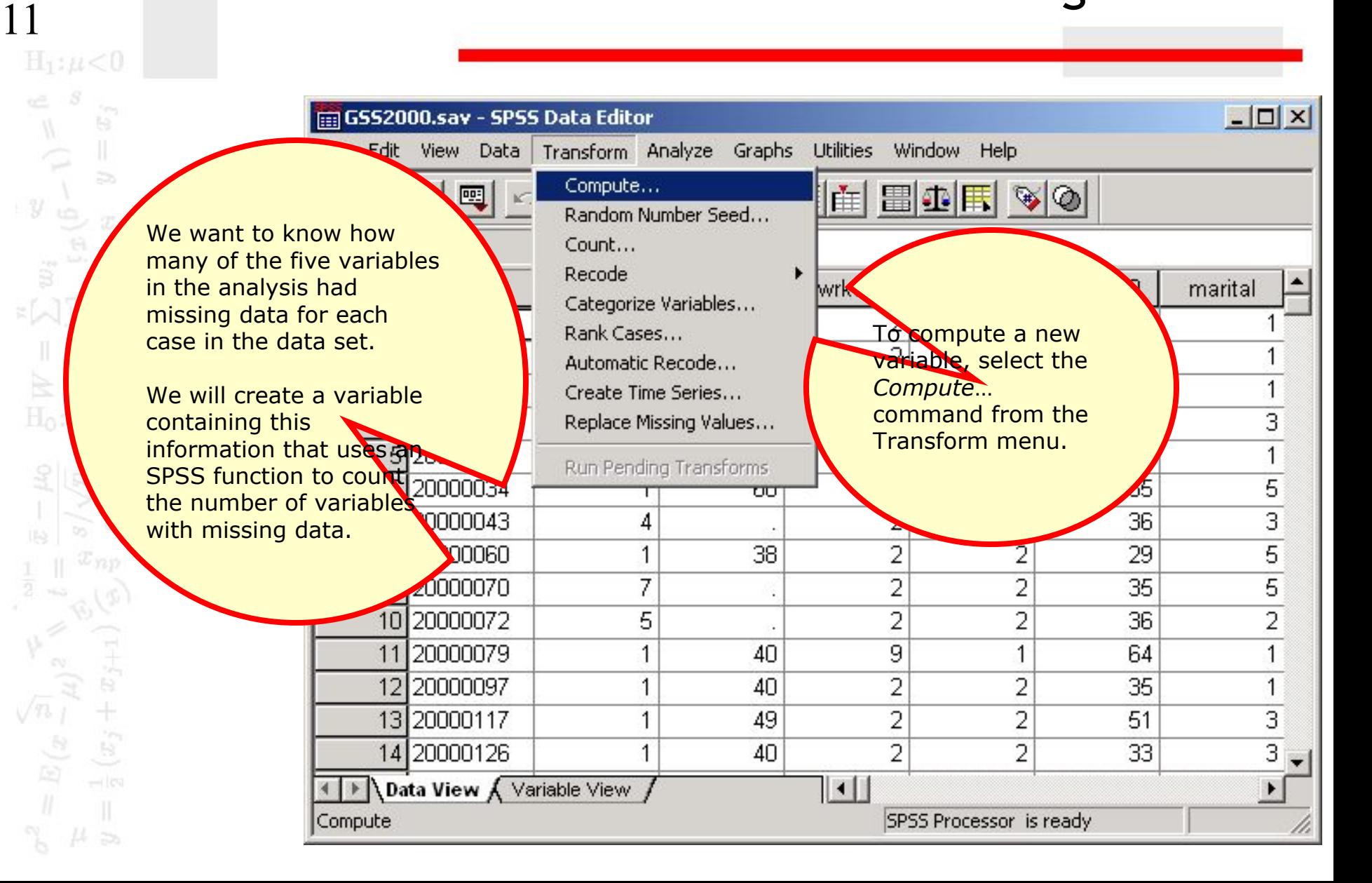

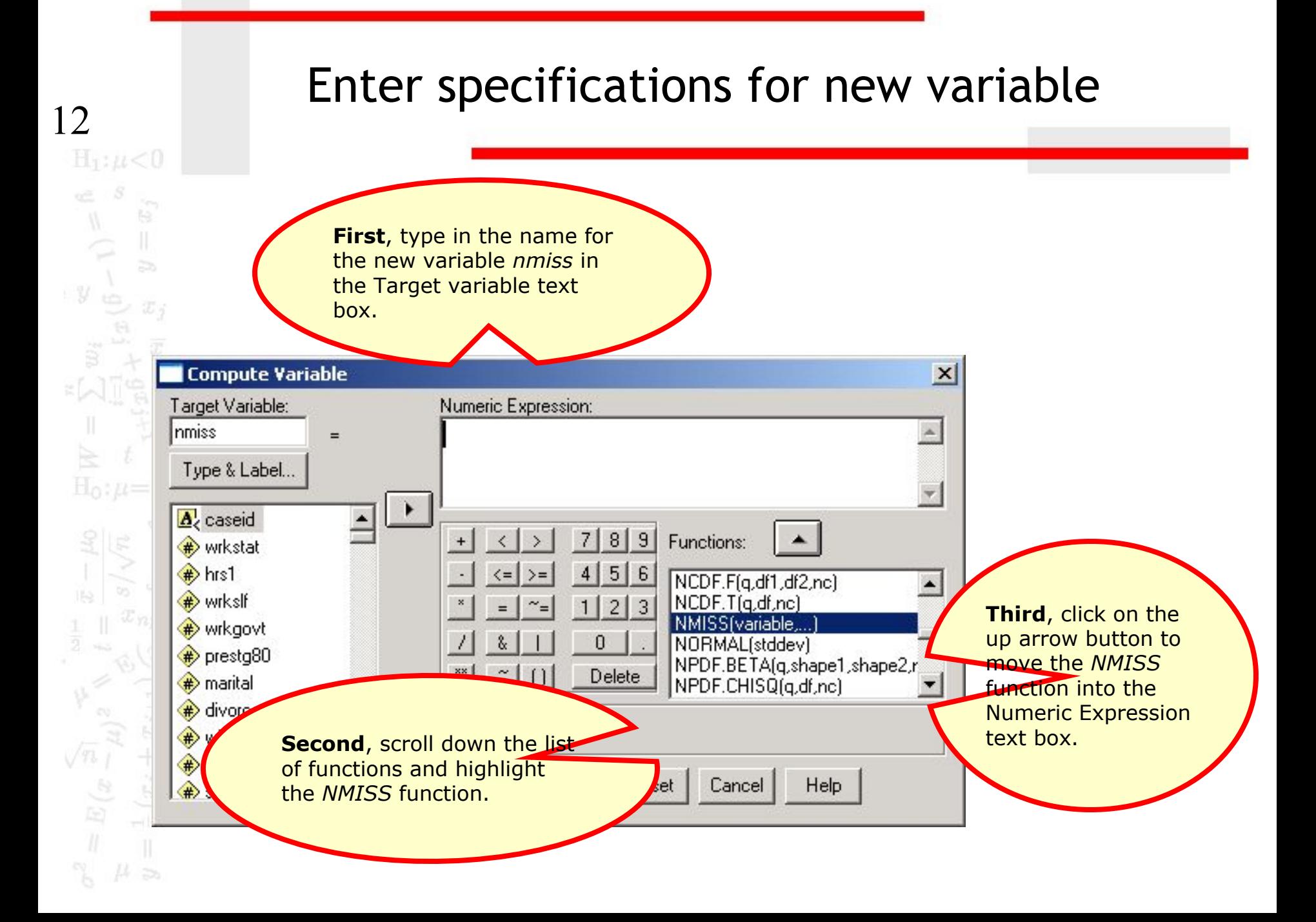

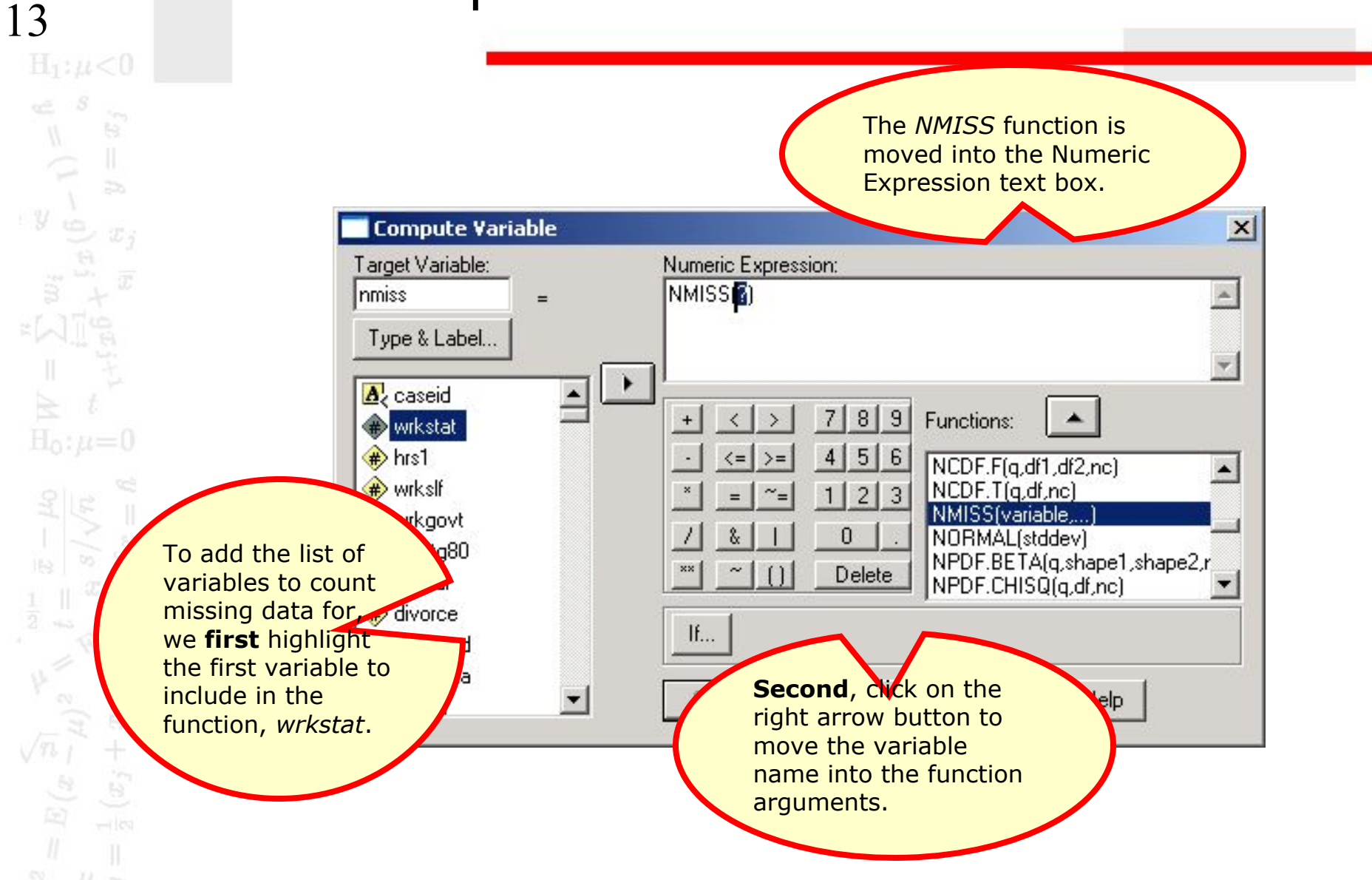

 $\frac{1}{2}$ 

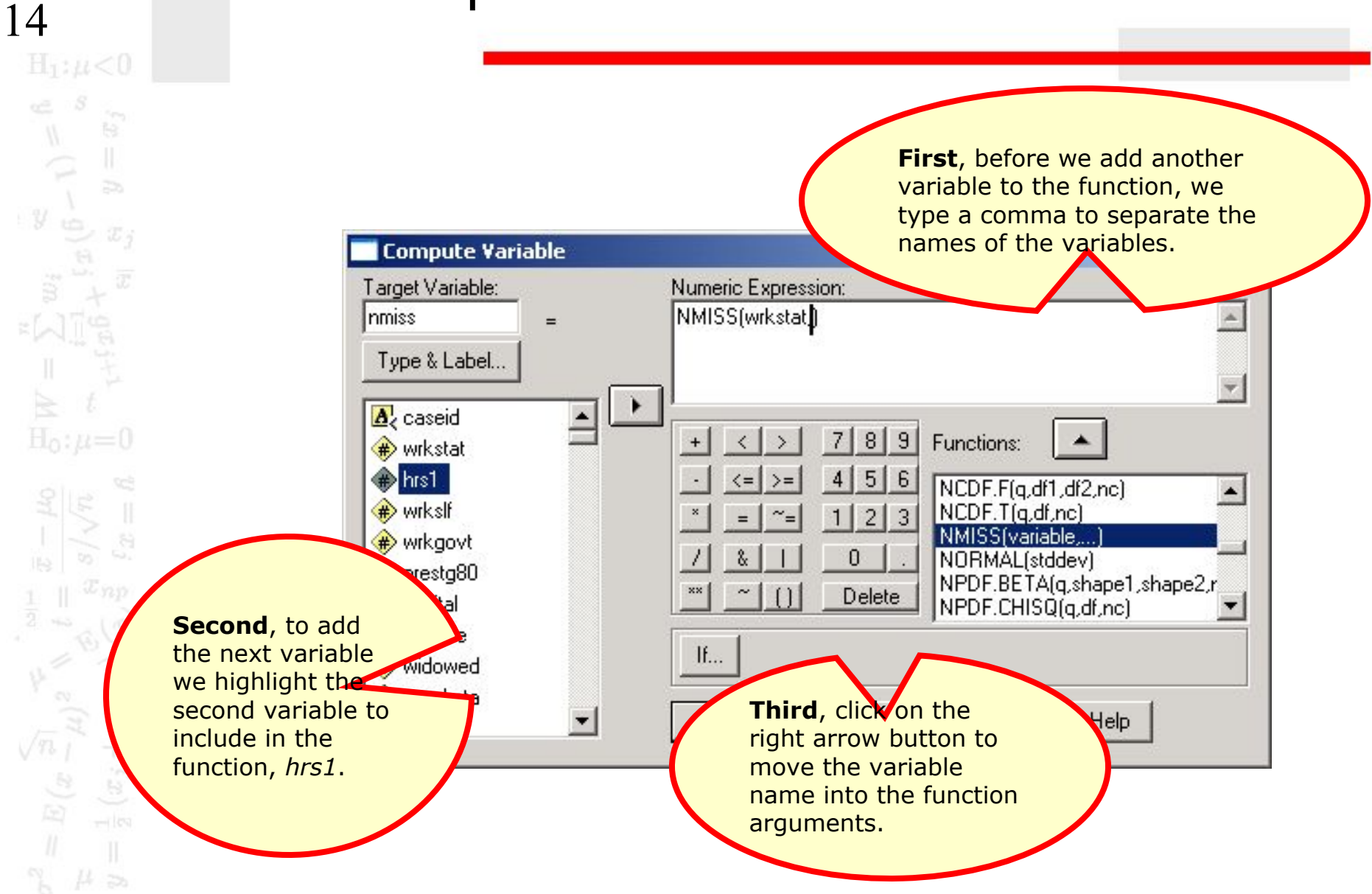

# Complete specifications for new variable

 $15$ <br> $\mathrm{H}_{1}$ : $\mu$ <0  $\begin{aligned} \mathbb{R} & \mathbb{R} \subset \mathbb{R}^n \end{aligned}$  $\mathbb{H}$  $\overline{z}$  $y \frac{1}{10}$  $\overline{x}_3$  $H_0: \mu=0$  $\ddot{x}$ 

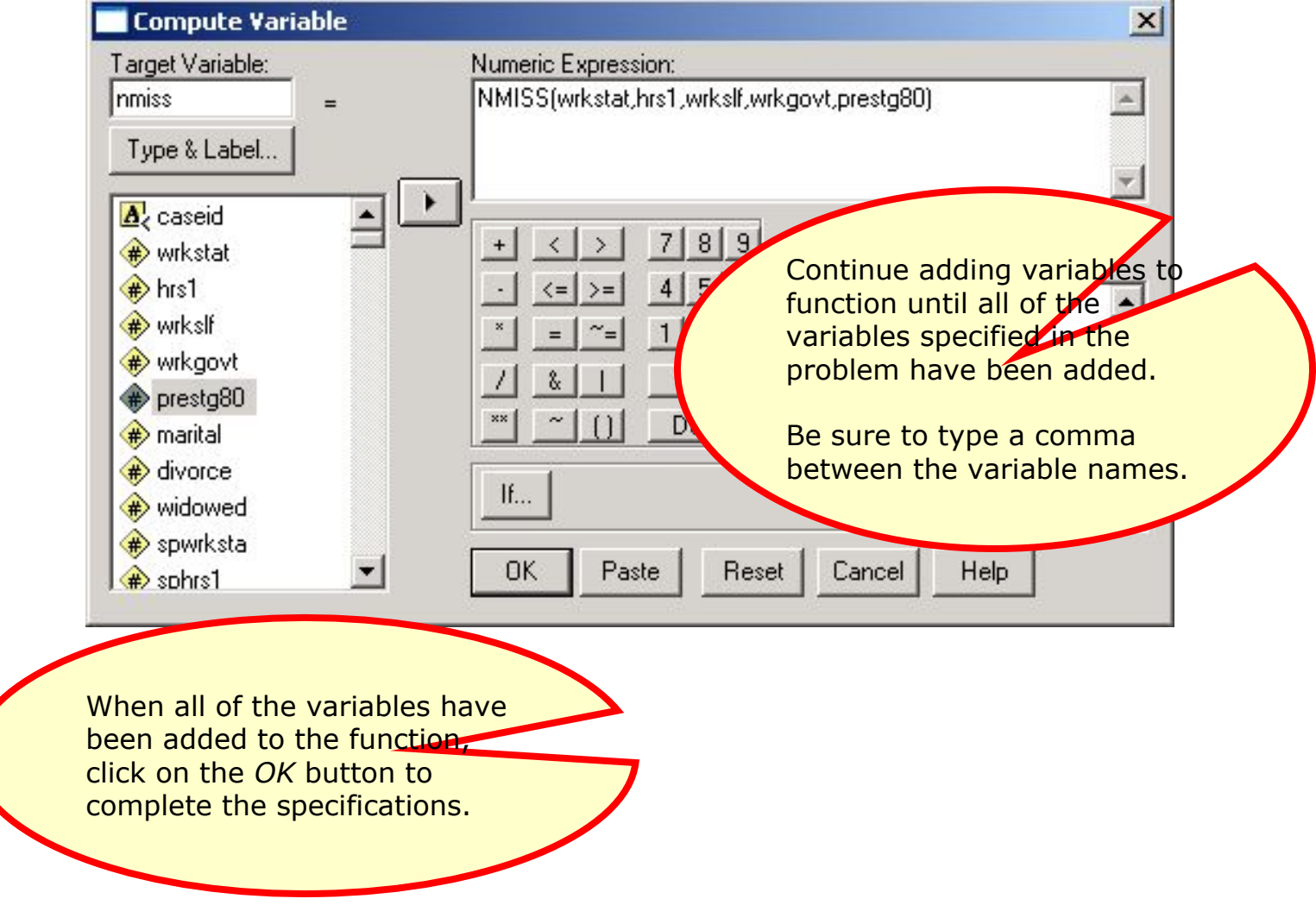

## The *nmiss* variable in the data editor

 $\frac{16}{\text{H}_1:\mu<0}$  $\begin{array}{c}\n\alpha & \beta \\
\beta & \gamma\n\end{array}$  $\widetilde{x}$  $\overline{z}$  $\widetilde{\mathcal{D}}$  :  $H_0: \mu = 0$  $\sqrt{n}$  i<br> $\frac{1}{\omega}$ B

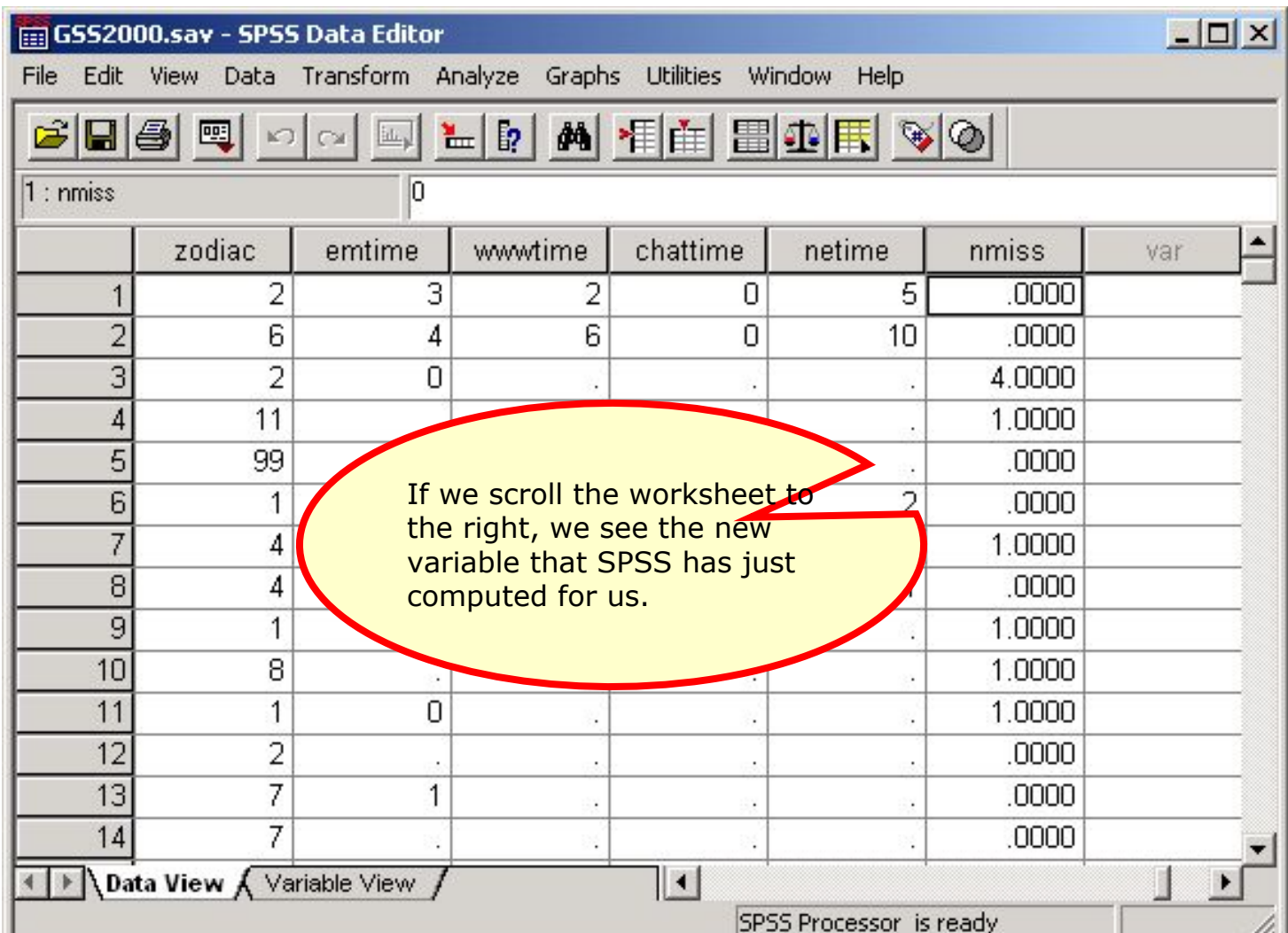

# A frequency distribution for *nmiss*

 $17\over \mathrm{H}_1$ : $\mu$ <0

 $=\boldsymbol{x}_j$ 

 $\overline{z}$ 

 $\overline{x}_3$ 

 $\begin{array}{c}\n\infty & S \\
\downarrow & \downarrow \\
y & \downarrow \\
y & \downarrow\n\end{array}$ 

 $\mathbb{V} =$ 

 $H_0: \mu = 0$ 

 $(\bar{x}_j$ 

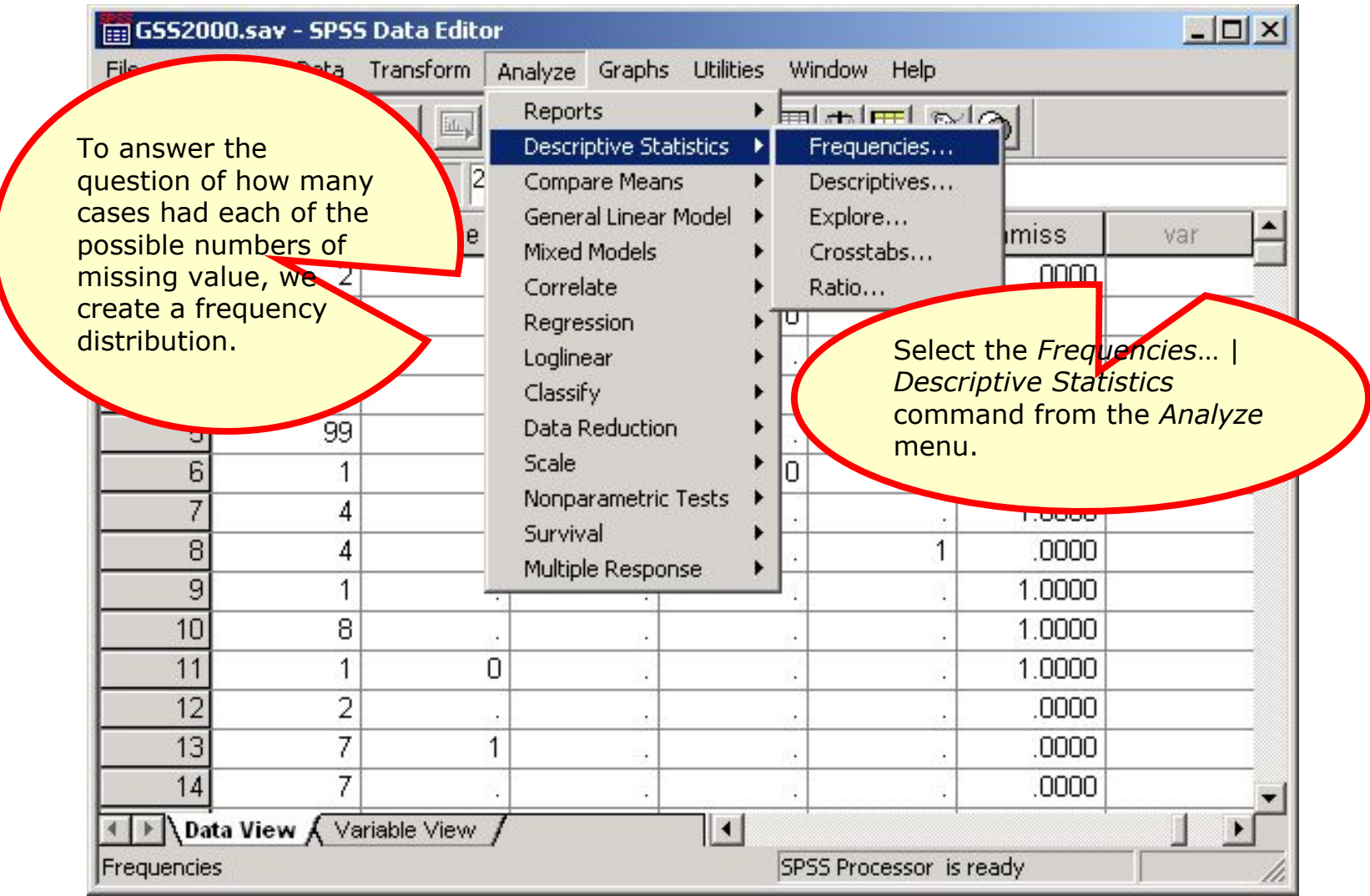

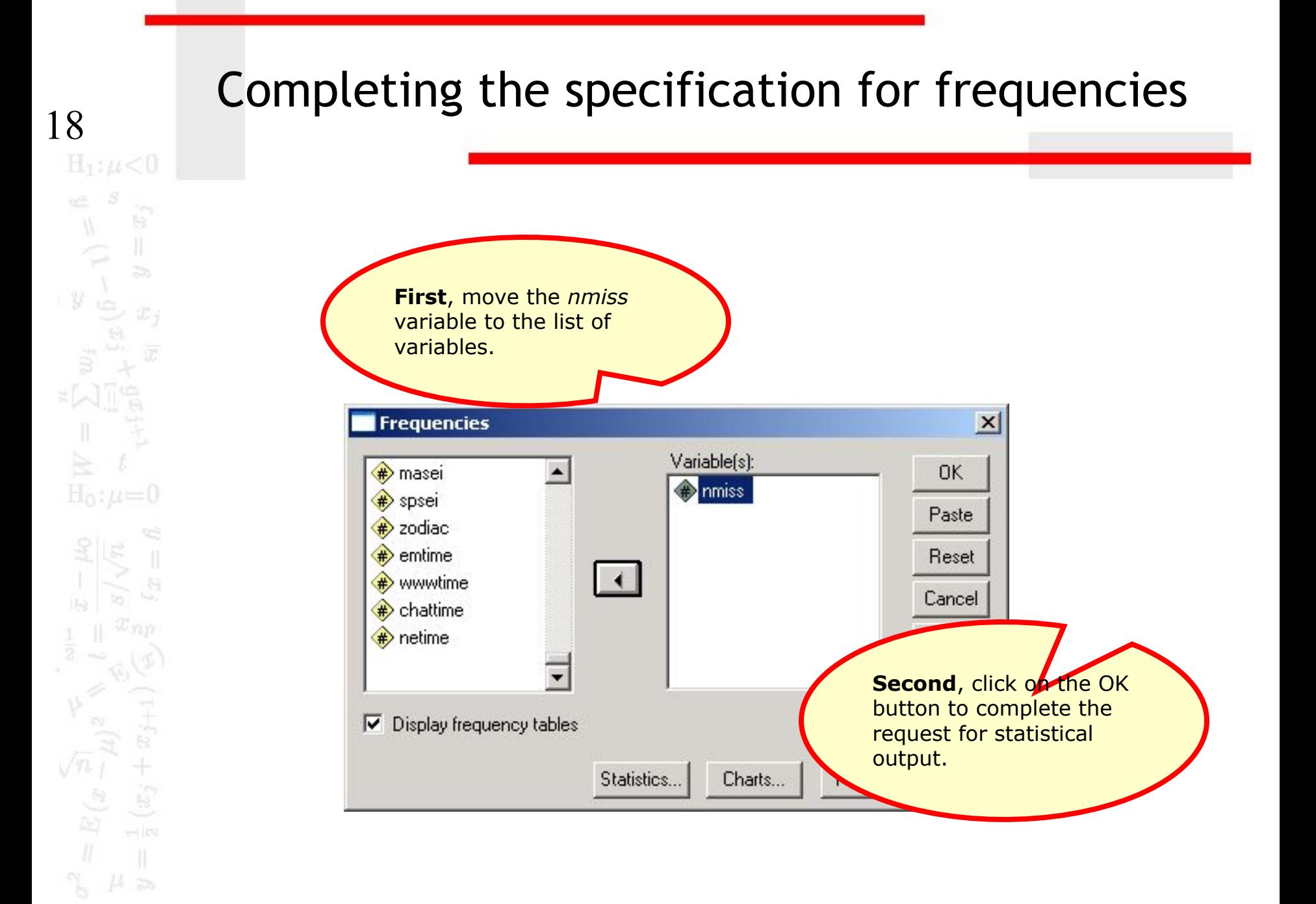

# The frequency distribution

 $19$ <br> $\text{H}_{1}$ : $\mu$ <0 te.  $\overline{z}$ - 37  $H_0: \mu=0$  $(x_j + x_{j+1})$  $\sqrt{n} \frac{1}{l}$ 

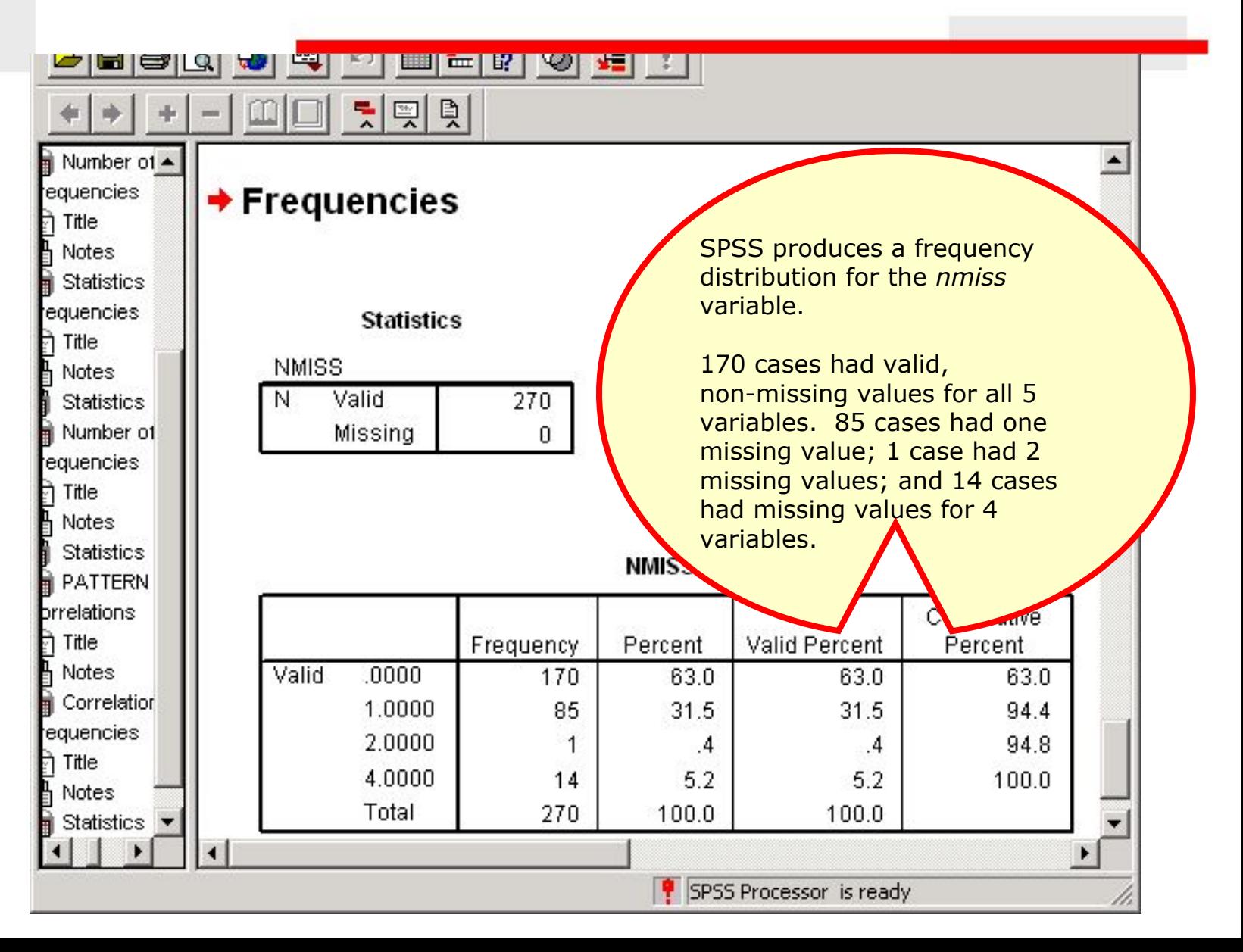

# Answering the problem

 $\frac{\mathbf{20}}{\mathbf{H}_1}$ te.  $\overline{z}$  $\mathcal{Y}$  $H_0: \mu=0$  $(x_j+x_j)$ 

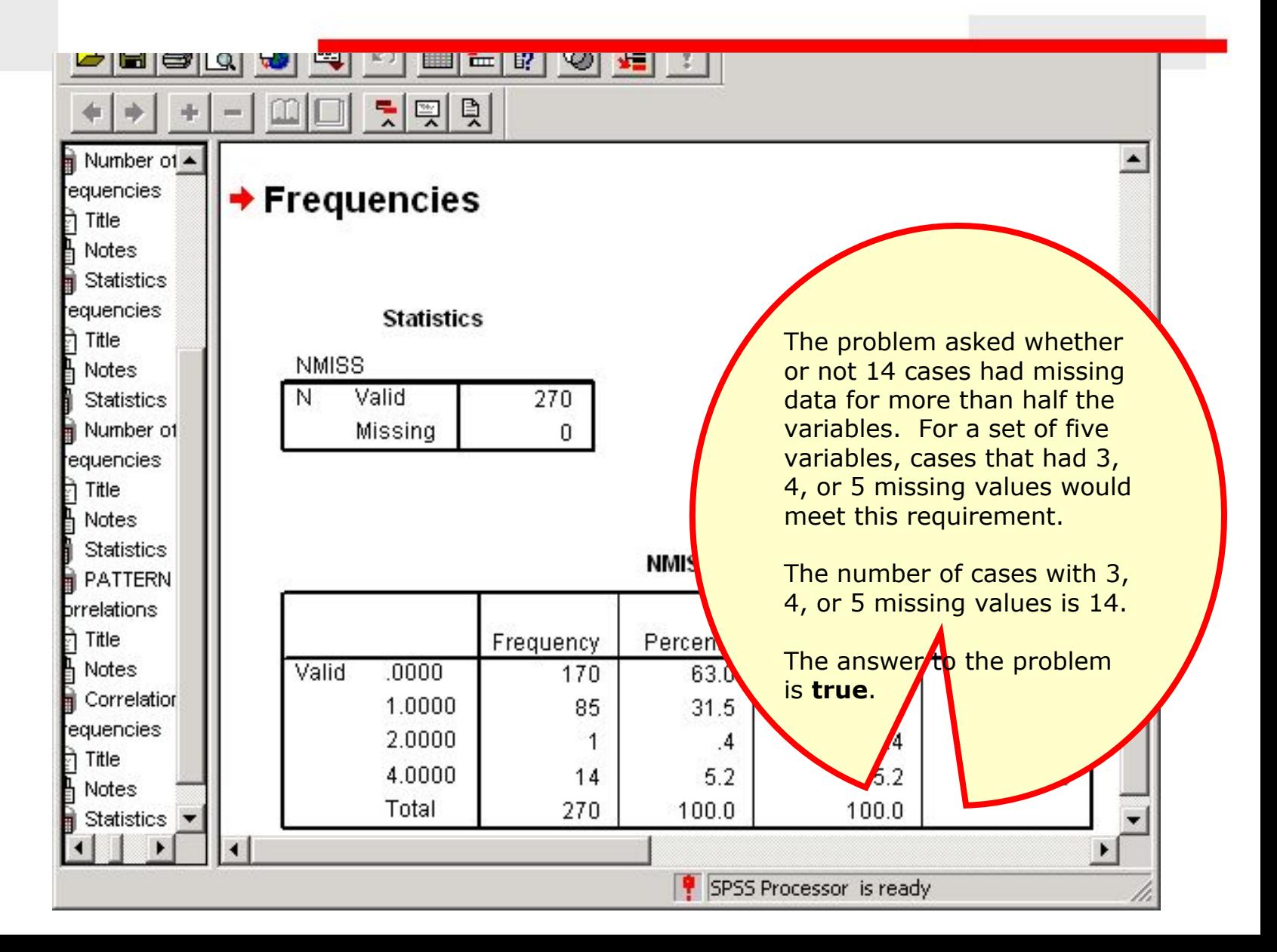

# Problem 3

- 3. Based on a missing data analysis for the variables "employment status," "number of hours worked in the past week," "self employment," "governmental employment," and "occupational prestige score" in the dataset GSS2000.sav, is the following statement true, false, or an incorrect application of a statistic? Use 0.01 as the level of significance.
- After excluding cases with missing data for more than half of the variables from the analysis if necessary, the presence of statistically significant correlations in the matrix of dichotomous missing/valid variables suggests that the missing data pattern may not be random.
	- 1. True

21

 $H_1$ : $\mu$ <0

 $H_0: \mu=0$ 

- 2. True with caution
- 3. False
- 4. Incorrect application of a statistic

#### Compute valid/missing dichotomous variables  $\frac{\text{22}}{\text{H}_{\text{I}}/\mu < 0}$  $\Box$   $\times$ GSS2000.sav - SPSS Data Editor Transform Analyze Graphs Utilities File Edit View Data Window Help Val Compute... |由 田小田 ※ ※ 画  $y$ Random Number Seed... Count... To evaluate the pattern of Recode Into Same Variables...  $108p$ marital missing data, we need to Categorize Variables... Into Different Variables... 51 compute dichotomous Rank Cases... valid/missing variables for 2 74 Automatic Recode... each of the five variables **Each of the analysis.** 4120000029 Create Time Series... 2 Replace Missing Values... We will compute the new 20000032  $\overline{2}$ To create the new. Run Pending Transforms variable, select the variable using the Recode  $\overline{2}$  $Q<sub>0.34</sub>$ गा *Recode | Into*  command.  $\overline{2}$ 143 4 *Different Variables…*  $\overline{2}$ 00060 1 38 from the *Transform* 7 2 20000070 menu. $\overline{2}$ 10 20000072 5 11 20000079 40 9 1  $\overline{2}$ 12 20000097 1 40 2 35 13 20000117 1 49 2 2 51 3  $\mathbb{B}$ 2 14 20000126 40 2 33 3 1  $||\cdot||$ Data View  $\bigwedge$  Variable View Recode Into Different Variables SPSS Processor is ready

23

 $H_1: \mu < 0$ 

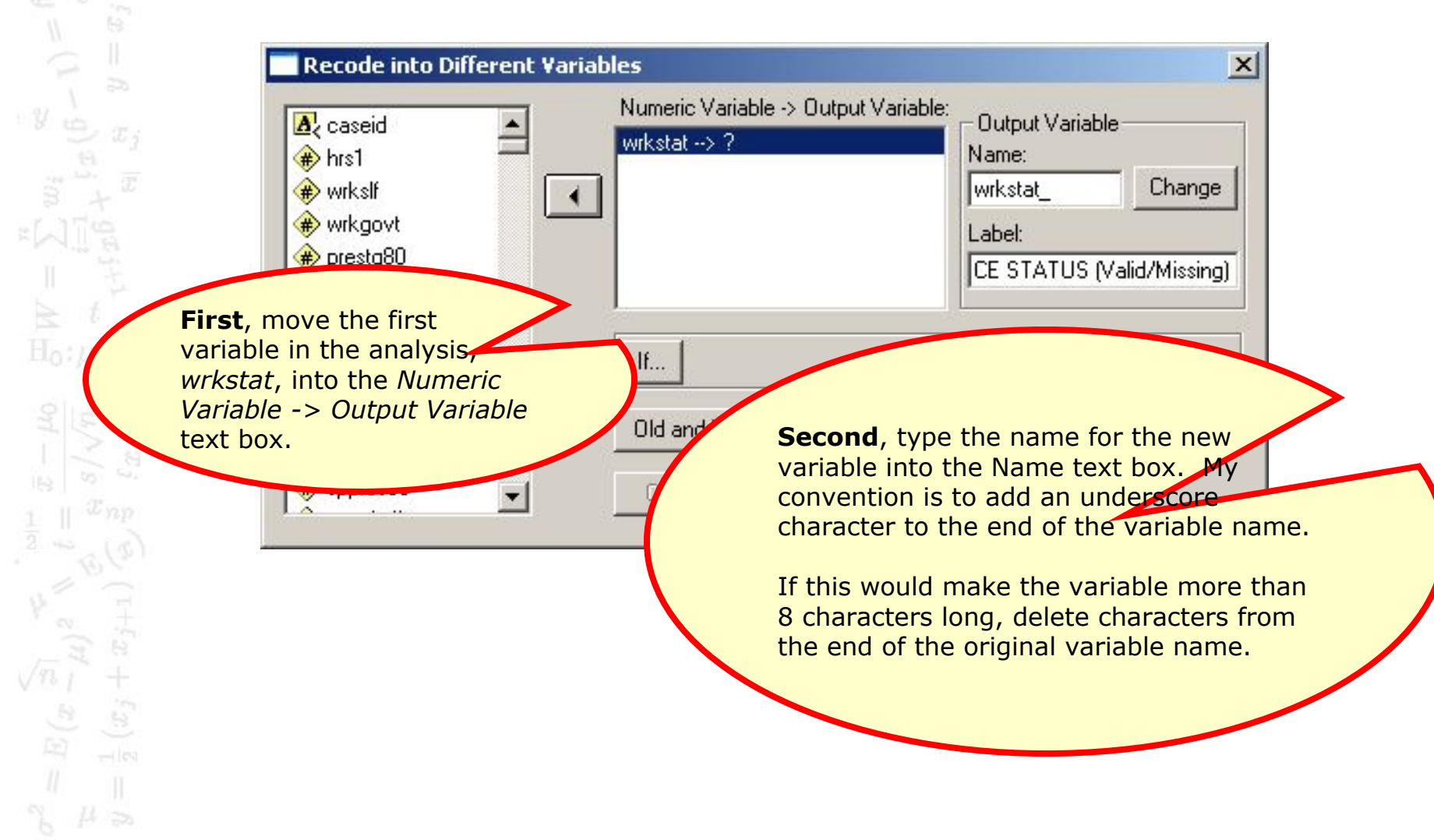

 $24$ 

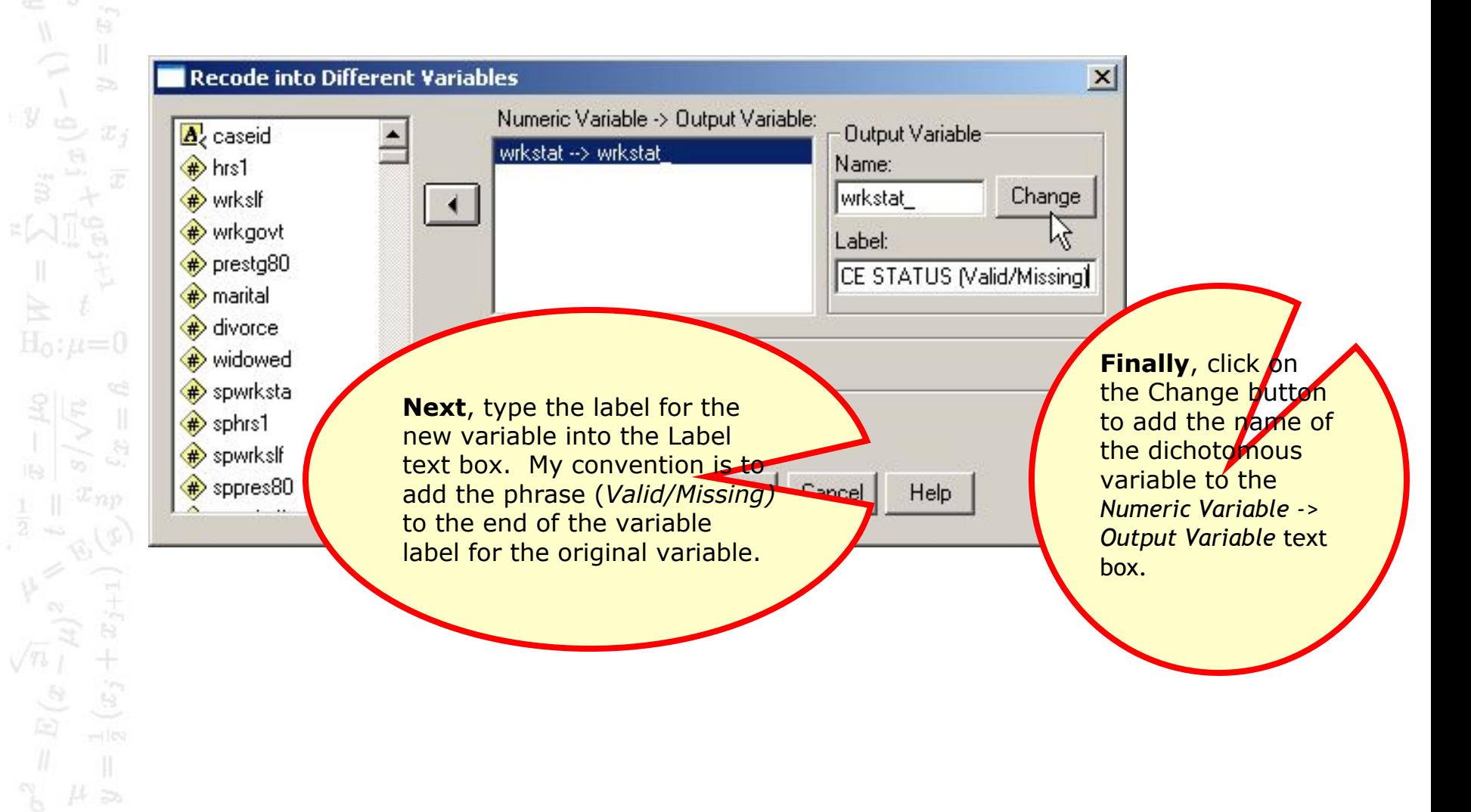

25

 $\mathbf{H}_1: \mu < 0$ 

 $\mathbb{H}$ 

 $\overline{z}$ 

 $(x_j+x)$ 

 $\begin{array}{c}\n\sqrt{n}\frac{1}{l} \\
\frac{1}{l} \\
\frac{1}{l}\n\end{array}$ 

 $\begin{array}{c} a & b \\ \hline 1 & 0 \\ 0 & 0 \end{array}$ 

 $y_{\alpha}$ 

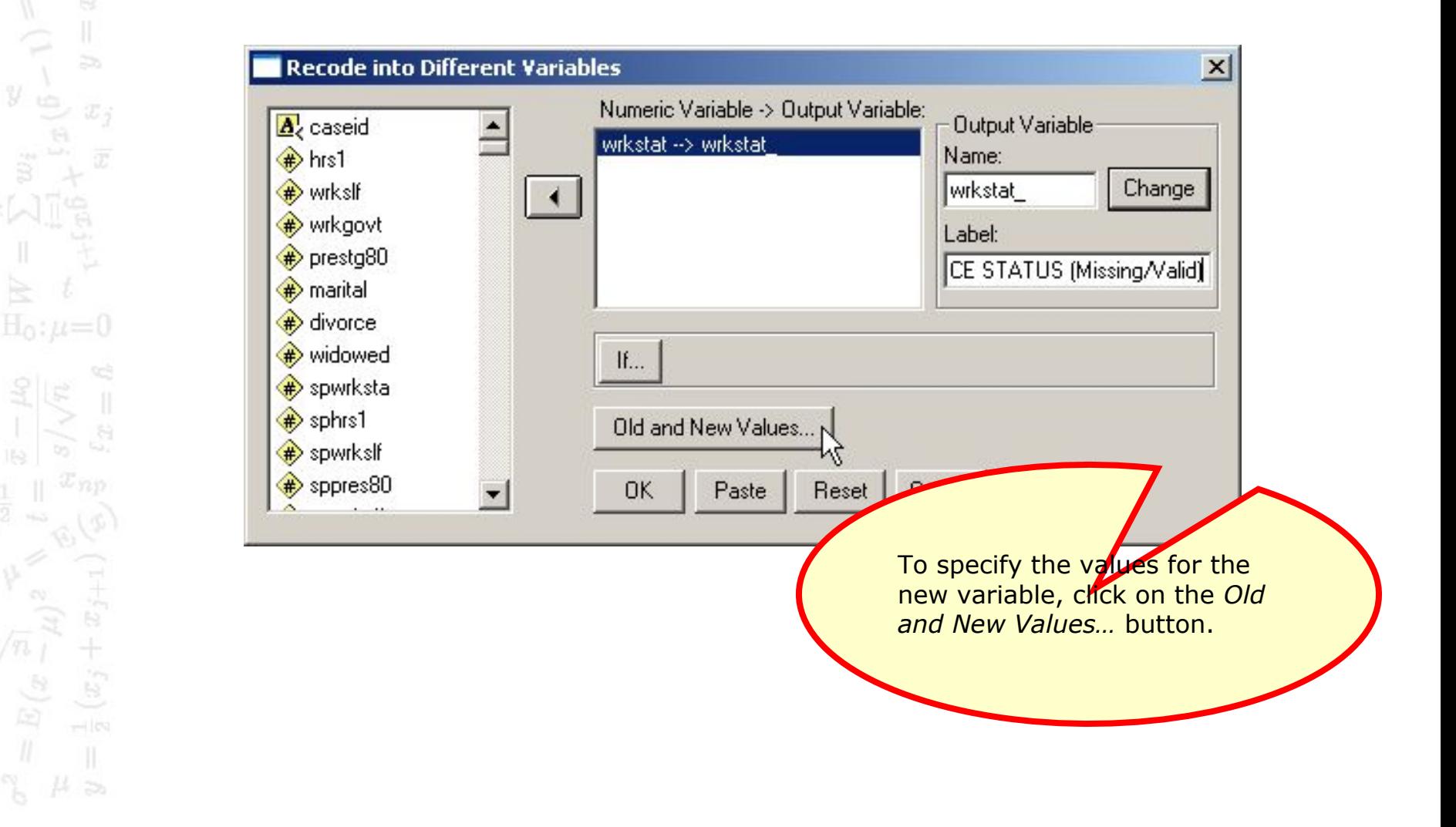

#### Change the value for missing data

The dichotomous variable should be coded 1 if the variable has a valid value, 0 if the variable has a missing value.

**First**, mark the *System- or user-missing* option button.

 $26$   $\text{H}_{1}$ : $\mu$ <0

 $y$ 

te.

 $\overline{z}$ 

 $\widetilde{\mathcal{D}}$  :

 $\mathbf{H}_0$  :  $\mu$  = 0

 $(\bar{x})$ 

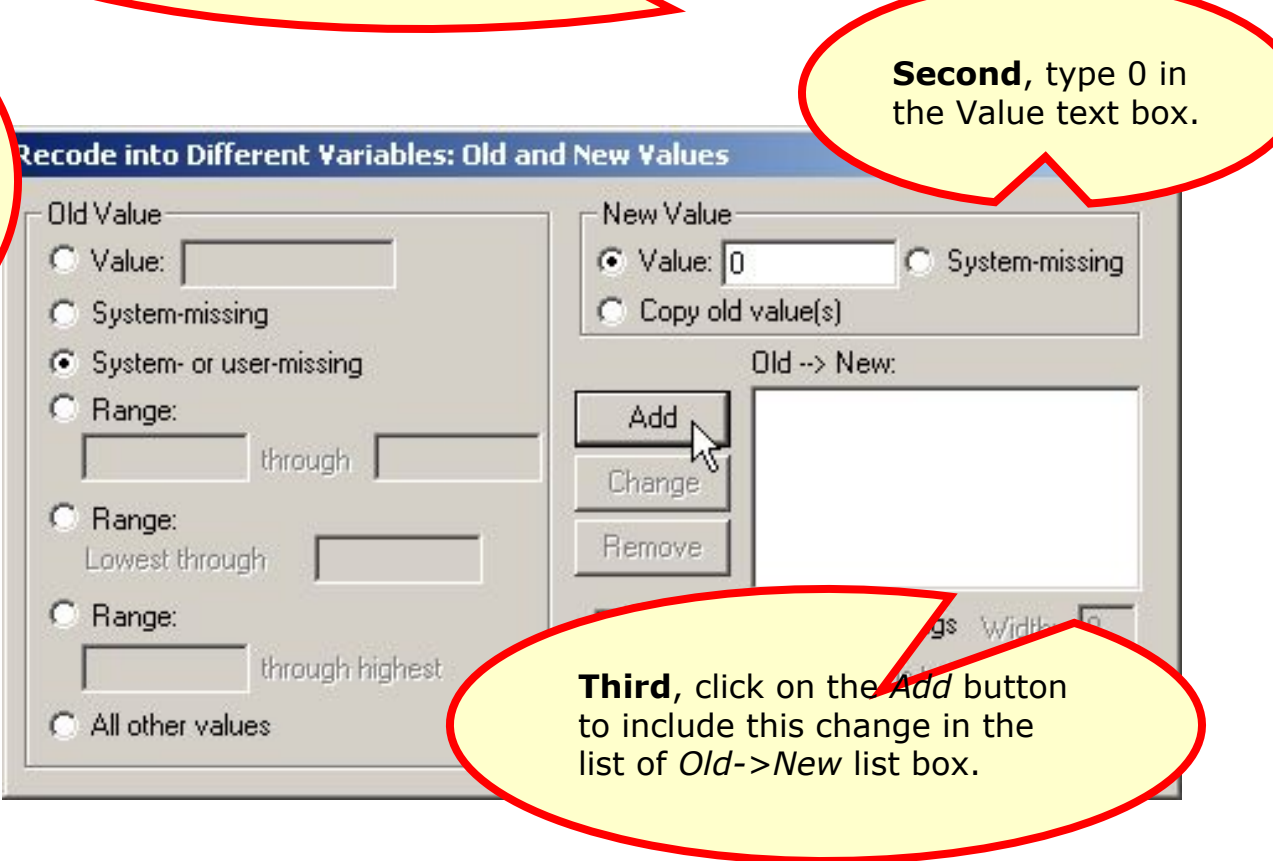

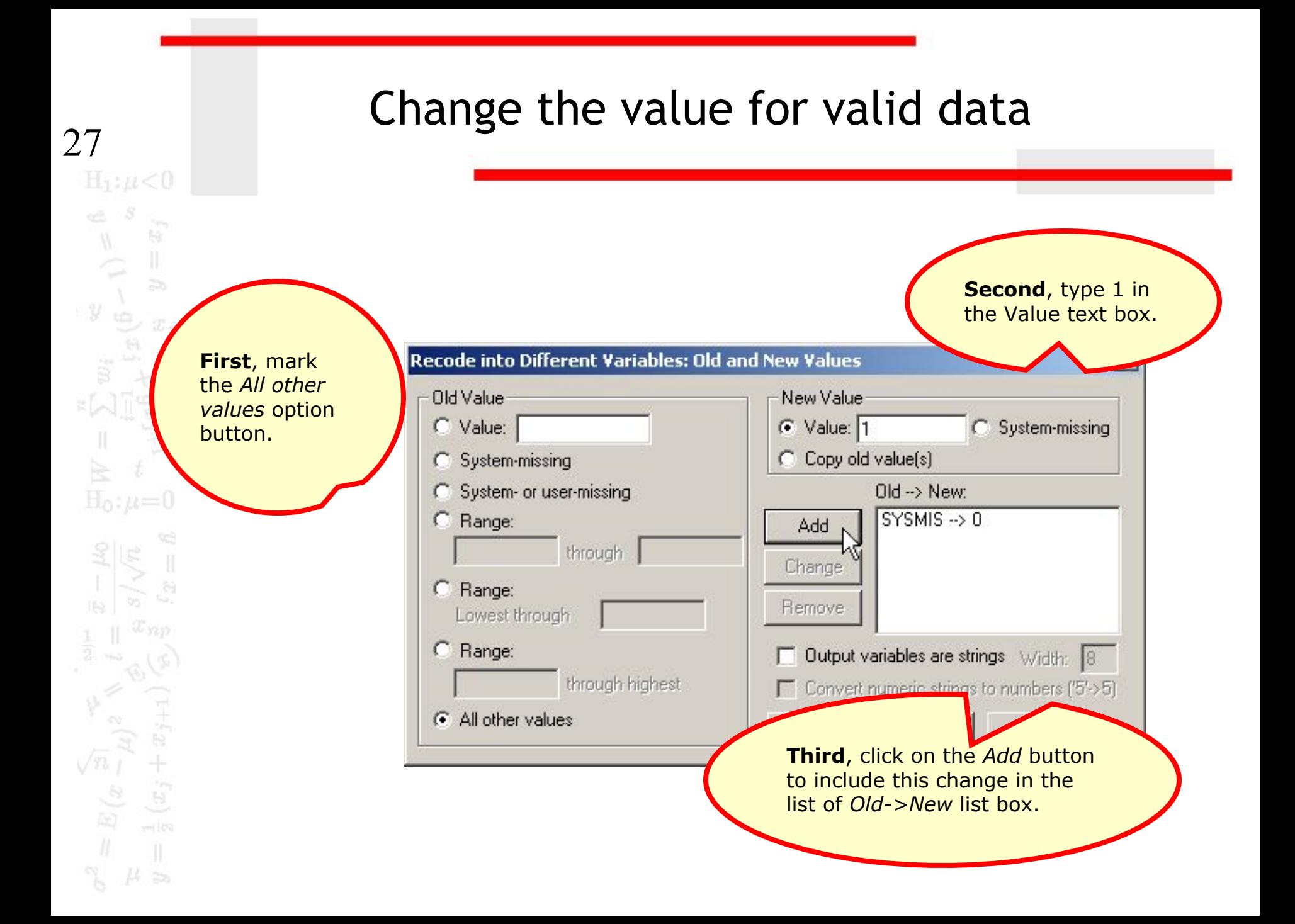

#### Complete the value specifications

 $28$ 

 $\begin{aligned} \mathcal{L}_\text{a} &= \mathcal{L}_\text{b} \\ \mathcal{L}_\text{b} &= \mathcal{L}_\text{b} \\ \mathcal{L}_\text{b} &= \mathcal{L}_\text{b} \\ \mathcal{L}_\text{b} &= \mathcal{L}_\text{b} \\ \mathcal{L}_\text{b} &= \mathcal{L}_\text{b} \\ \mathcal{L}_\text{b} &= \mathcal{L}_\text{b} \\ \mathcal{L}_\text{b} &= \mathcal{L}_\text{b} \\ \mathcal{L}_\text{b} &= \mathcal{L}_\text{b} \\ \mathcal{L}_\text{b} &= \mathcal{L}_\text{b}$ 

 $y_{\omega}$ 

 $H_0: \mu=0$ 

 $(x, +$ 

 $=\pi_j$ 

 $\overline{c}$ 

 $\overline{x}_j$ 

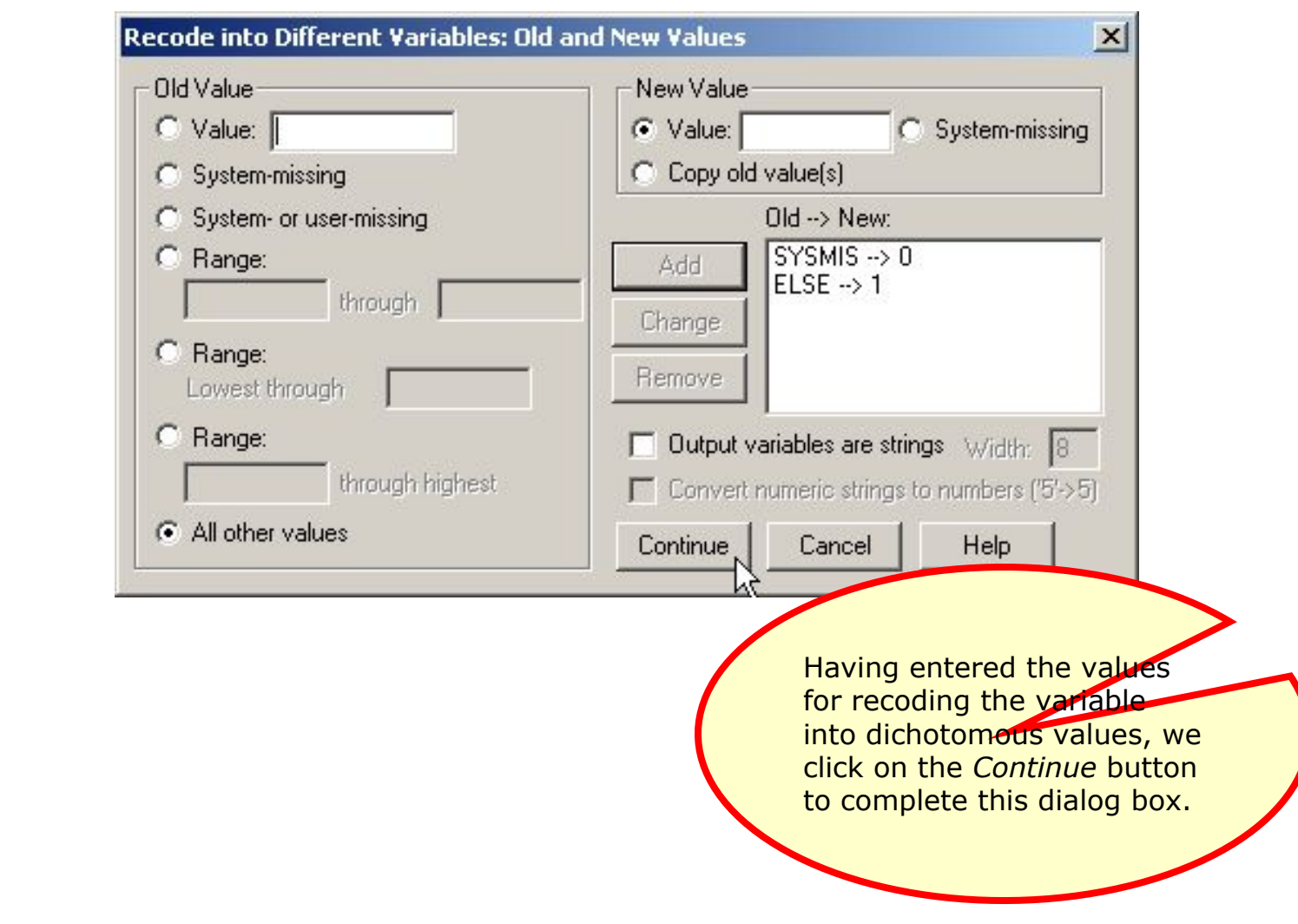

# Complete the recode specifications

 $29$ <br> $H_1: \mu < 0$ 

 $\begin{array}{c} \mathbb{Q} \\ \mathbb{Q} \\ \mathbb{Q} \end{array}$ 

 $\bar{y}_t$ 

 $\mathbb{H}$ 

 $\overline{z}$ 

 $x_{3}$ 

 $H_0: \mu=0$ 

B

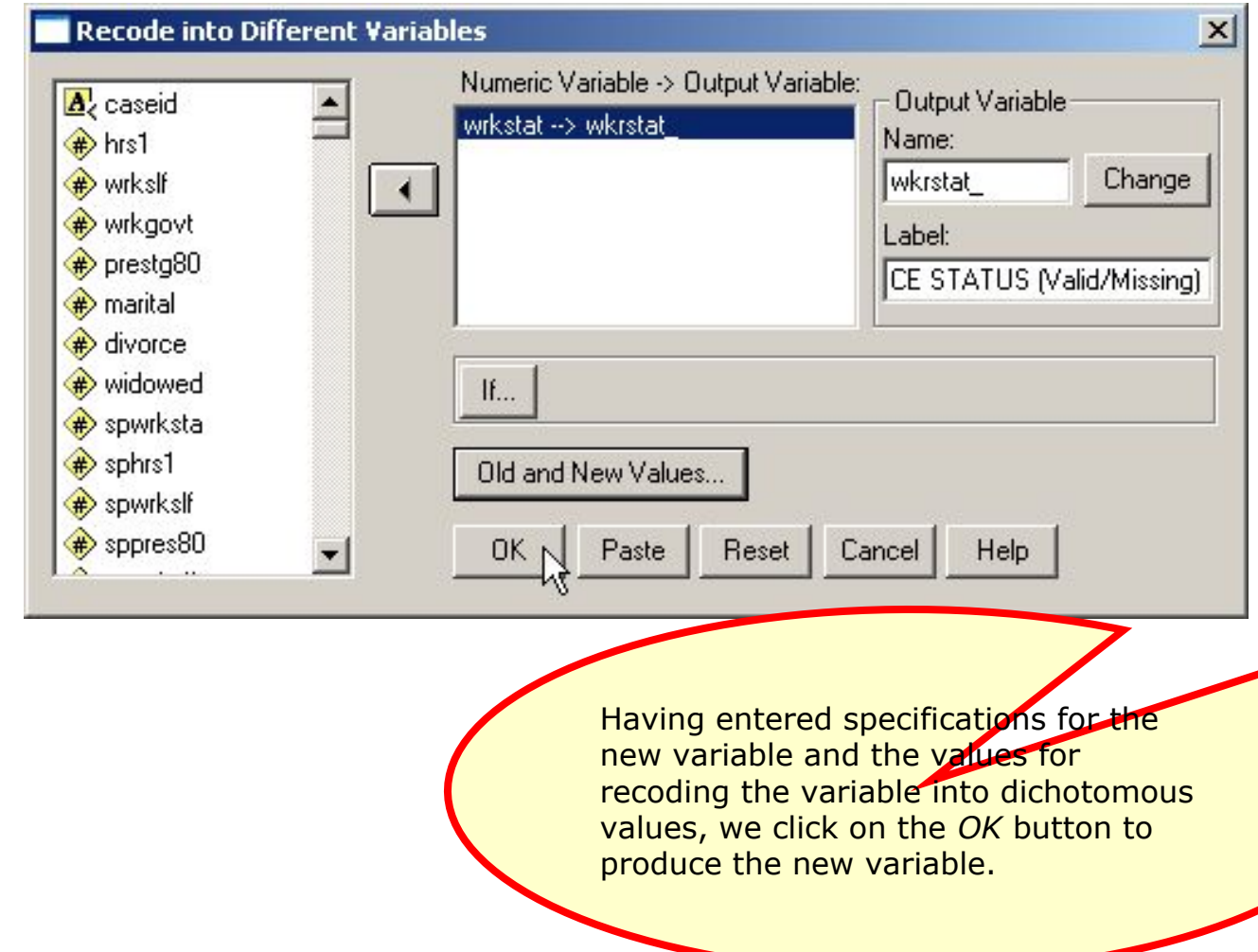

# The dichotomous variable

 $\boxed{\mathbf{L} \mathbf{L} \mathbf{L} \mathbf{L}}$ 

var

1

 $\vert \cdot \vert$ 

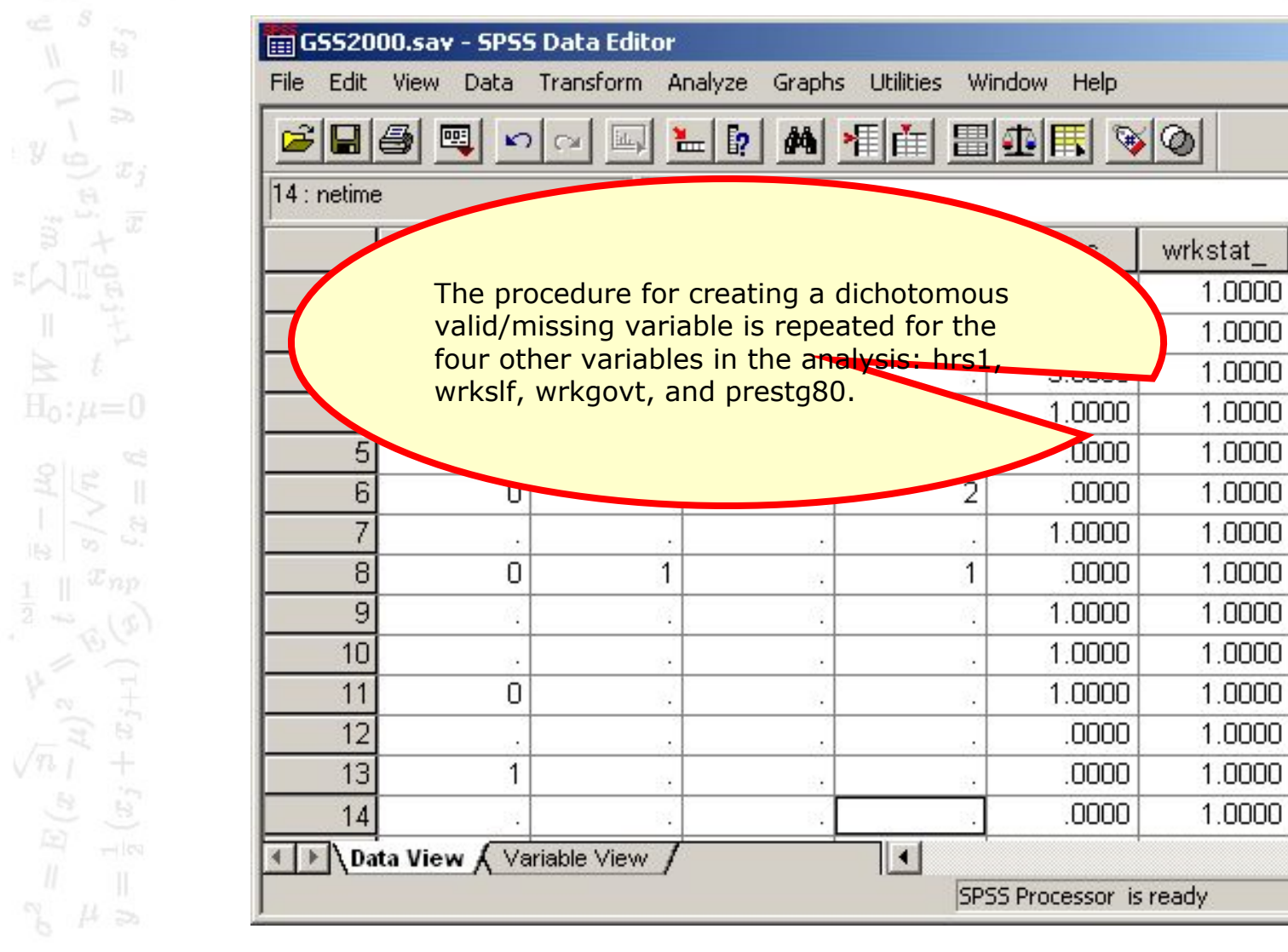

 $30$ <br> $H_1$ : $\mu < 0$ 

#### Filtering cases with excessive missing variables

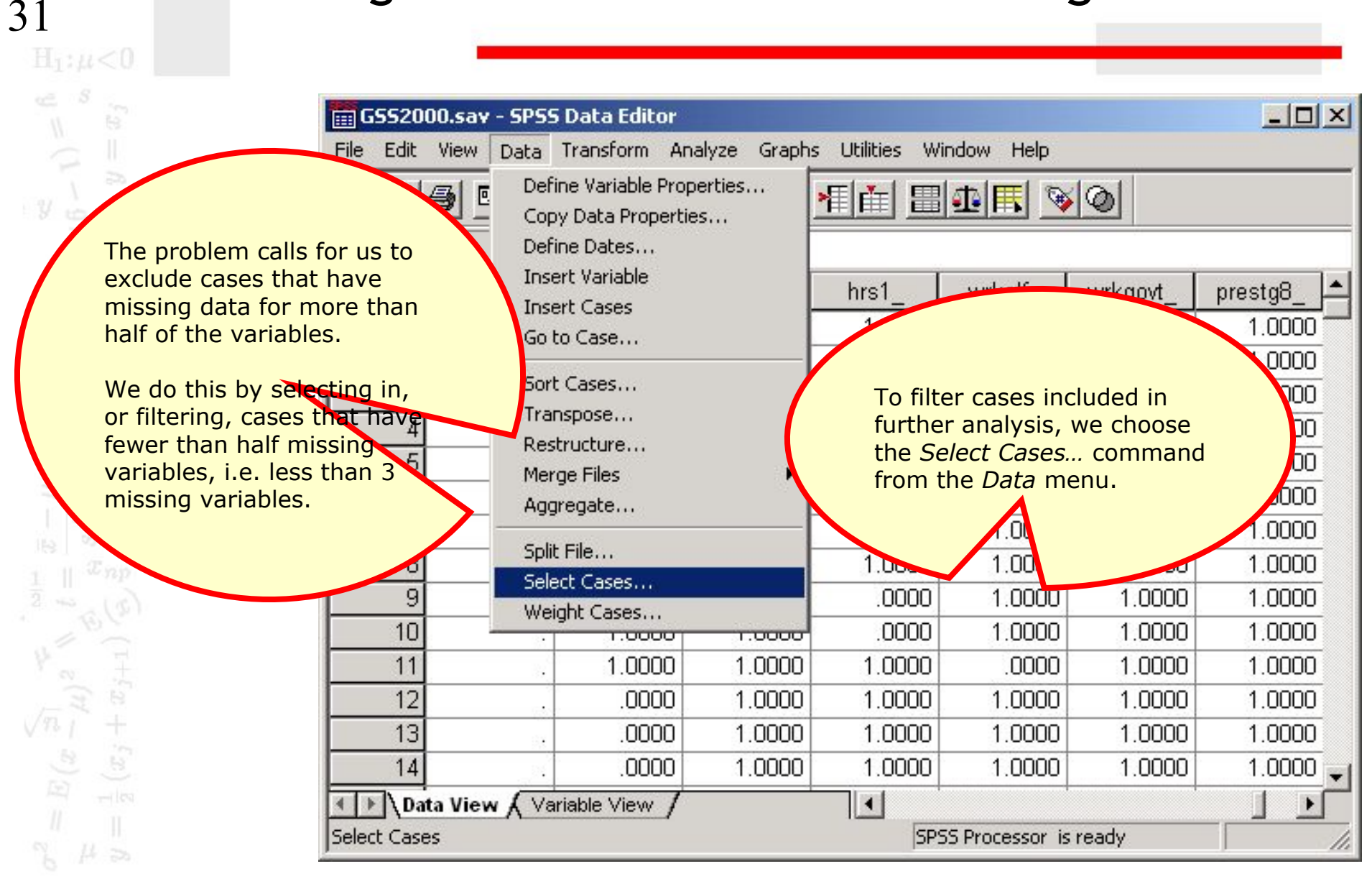

#### Enter specifications for selecting cases

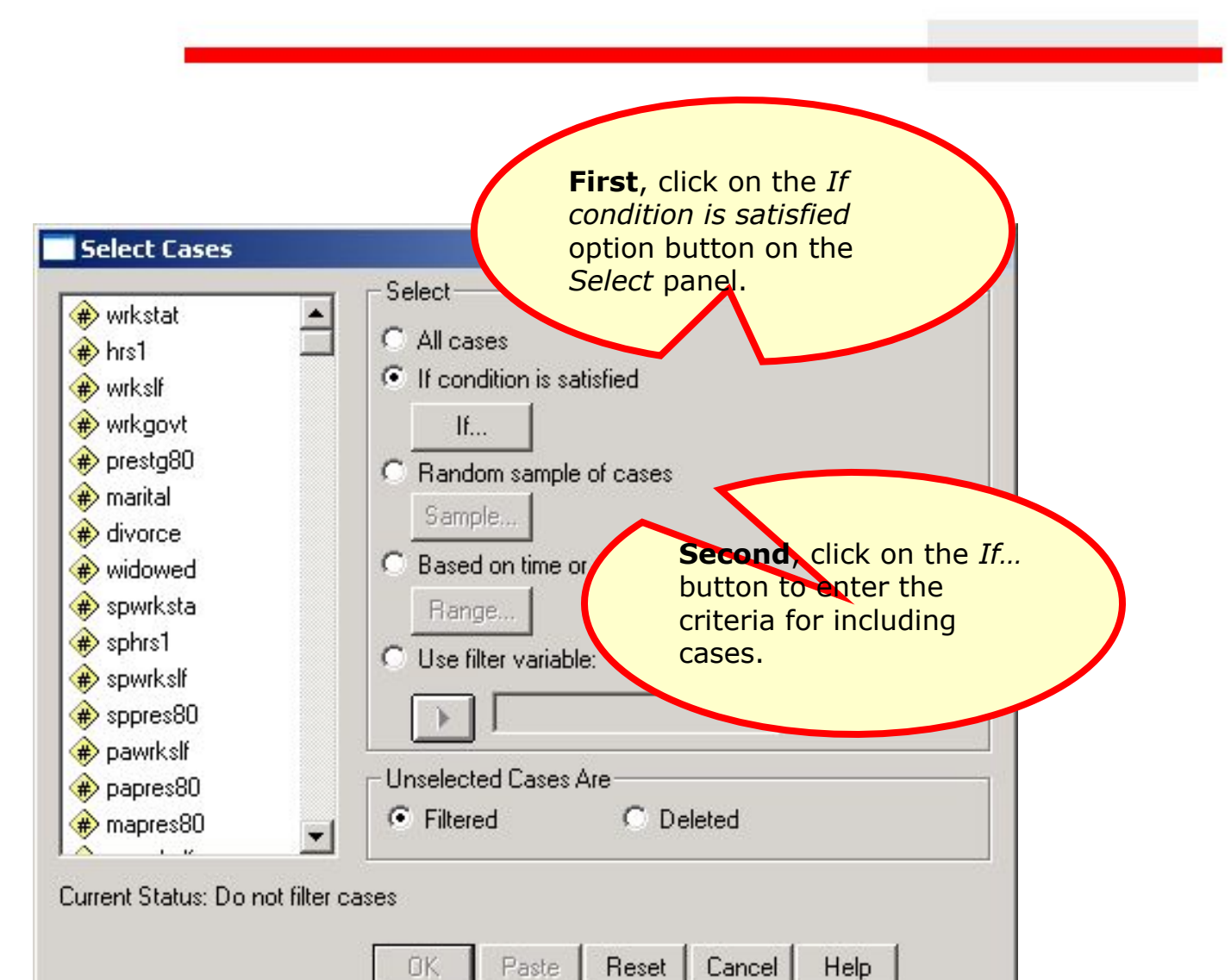

#### Enter specifications for selecting cases

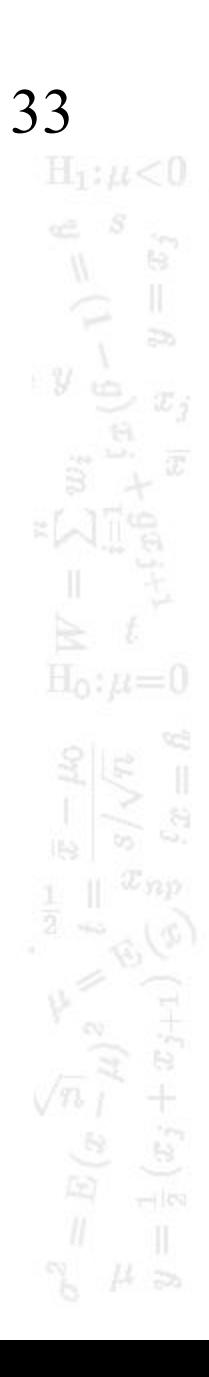

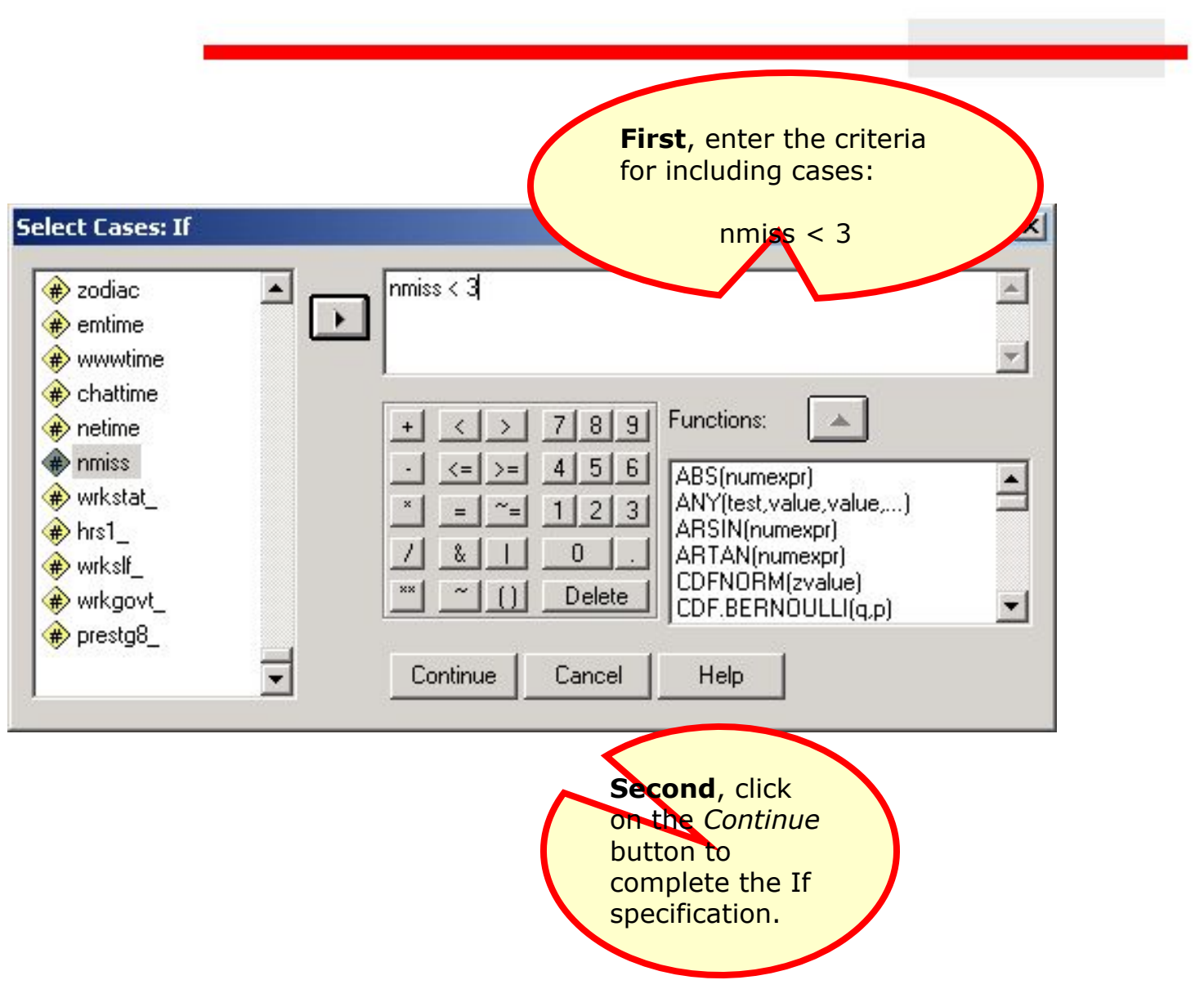

# Complete the specifications for selecting cases

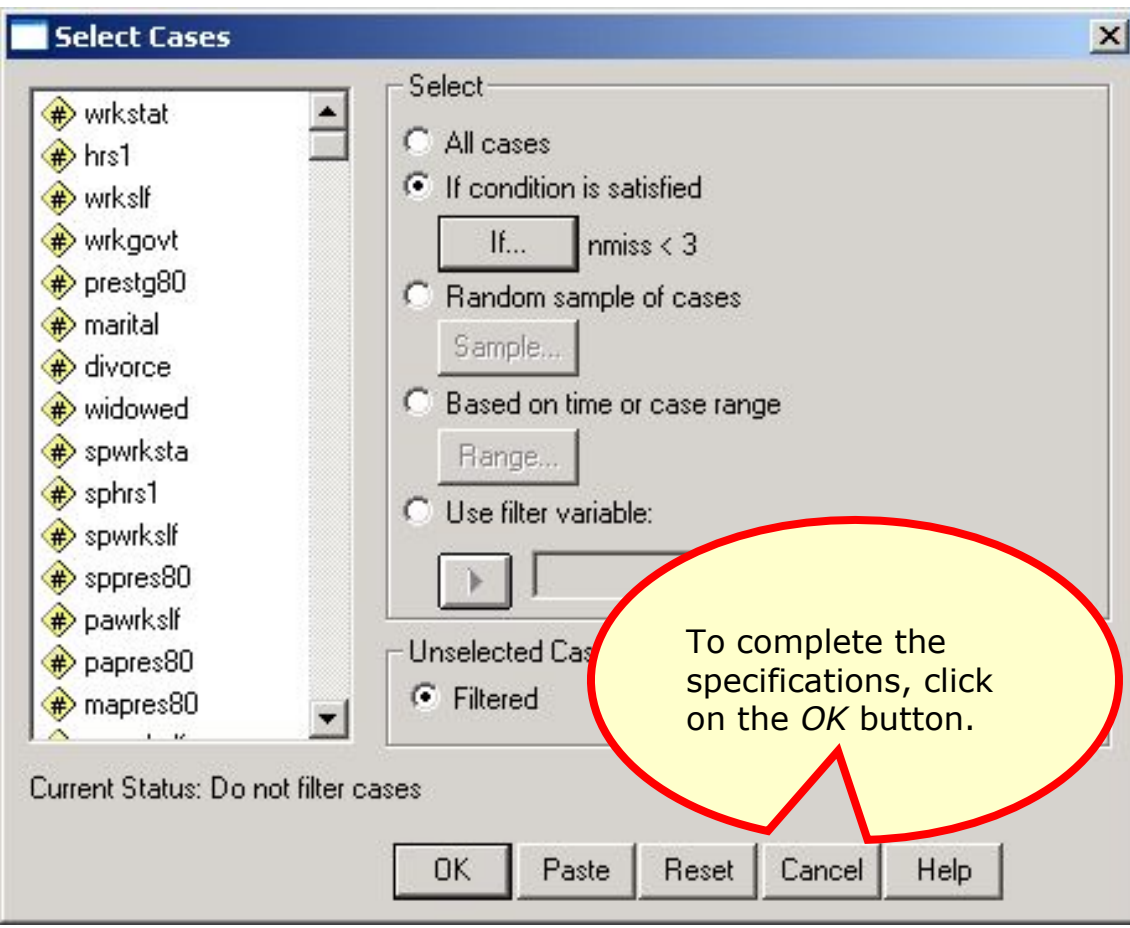

# Cases excluded from further analyses

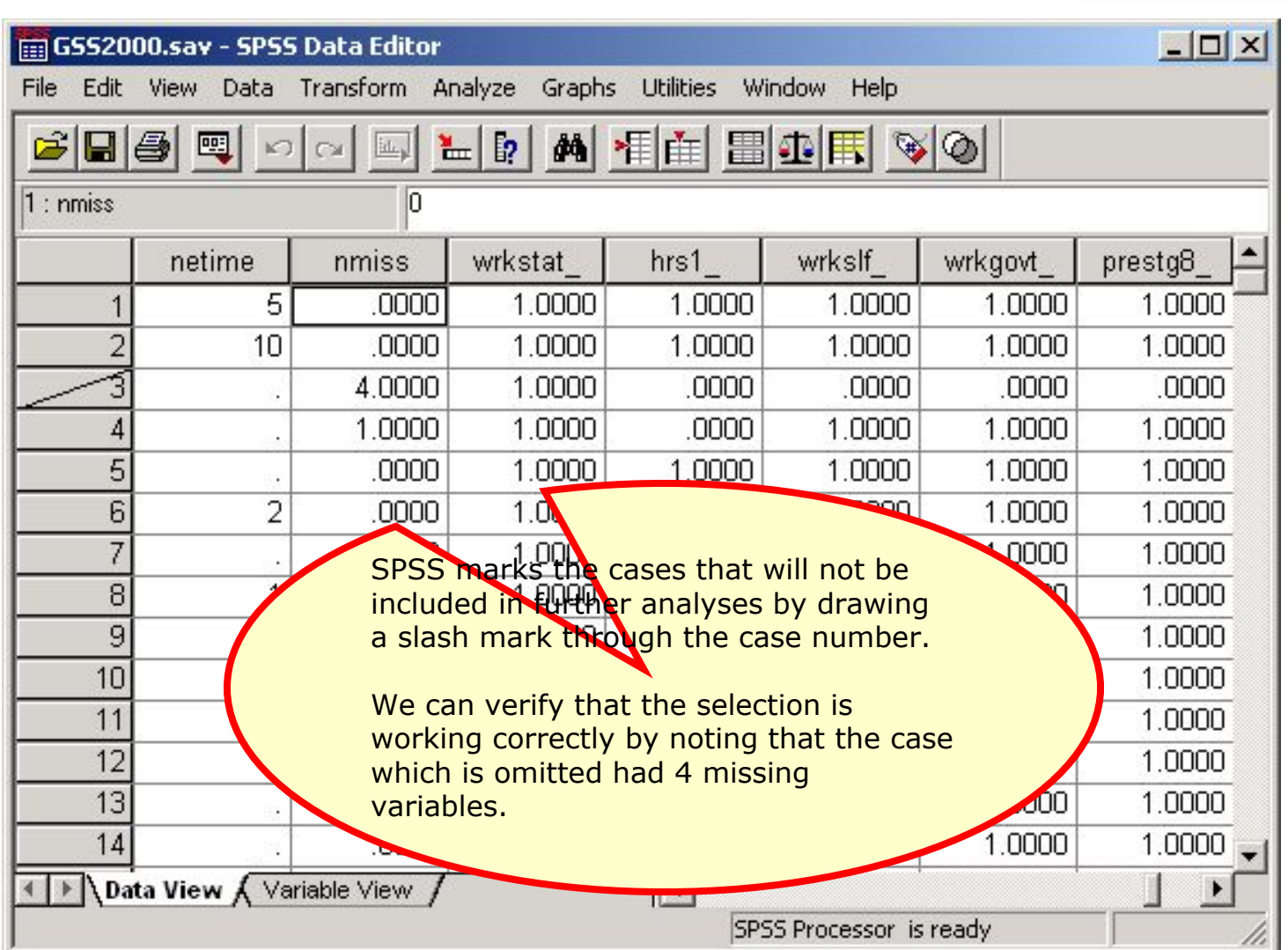

# Correlating the dichotomous variables

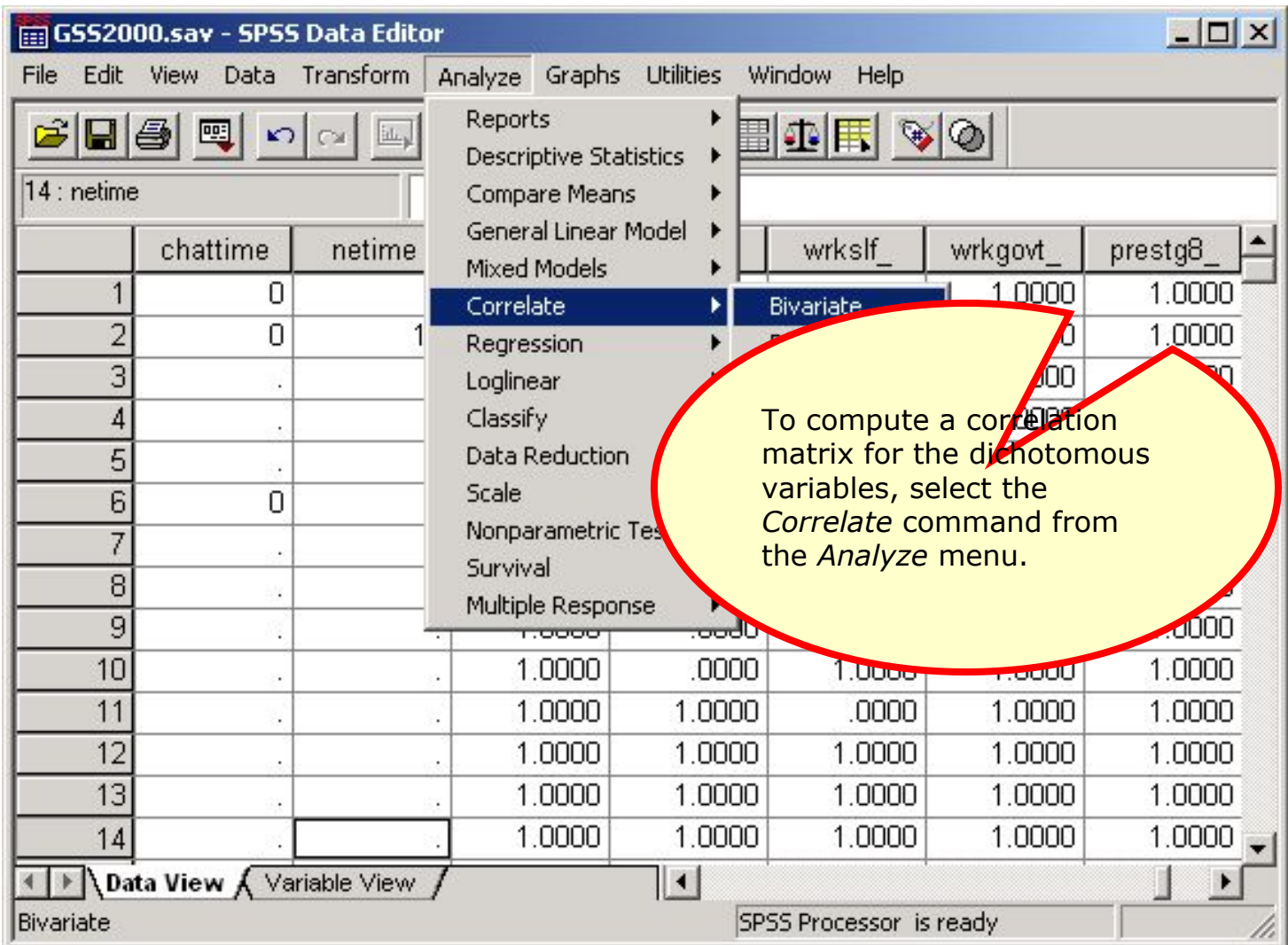

# Specifications for correlations

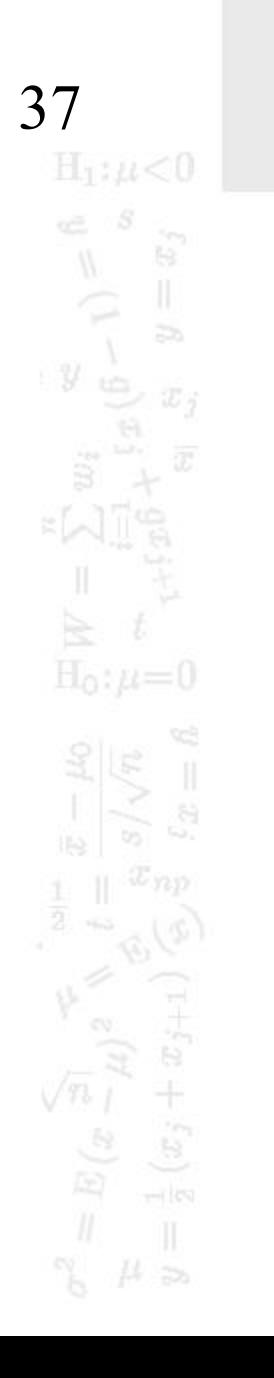

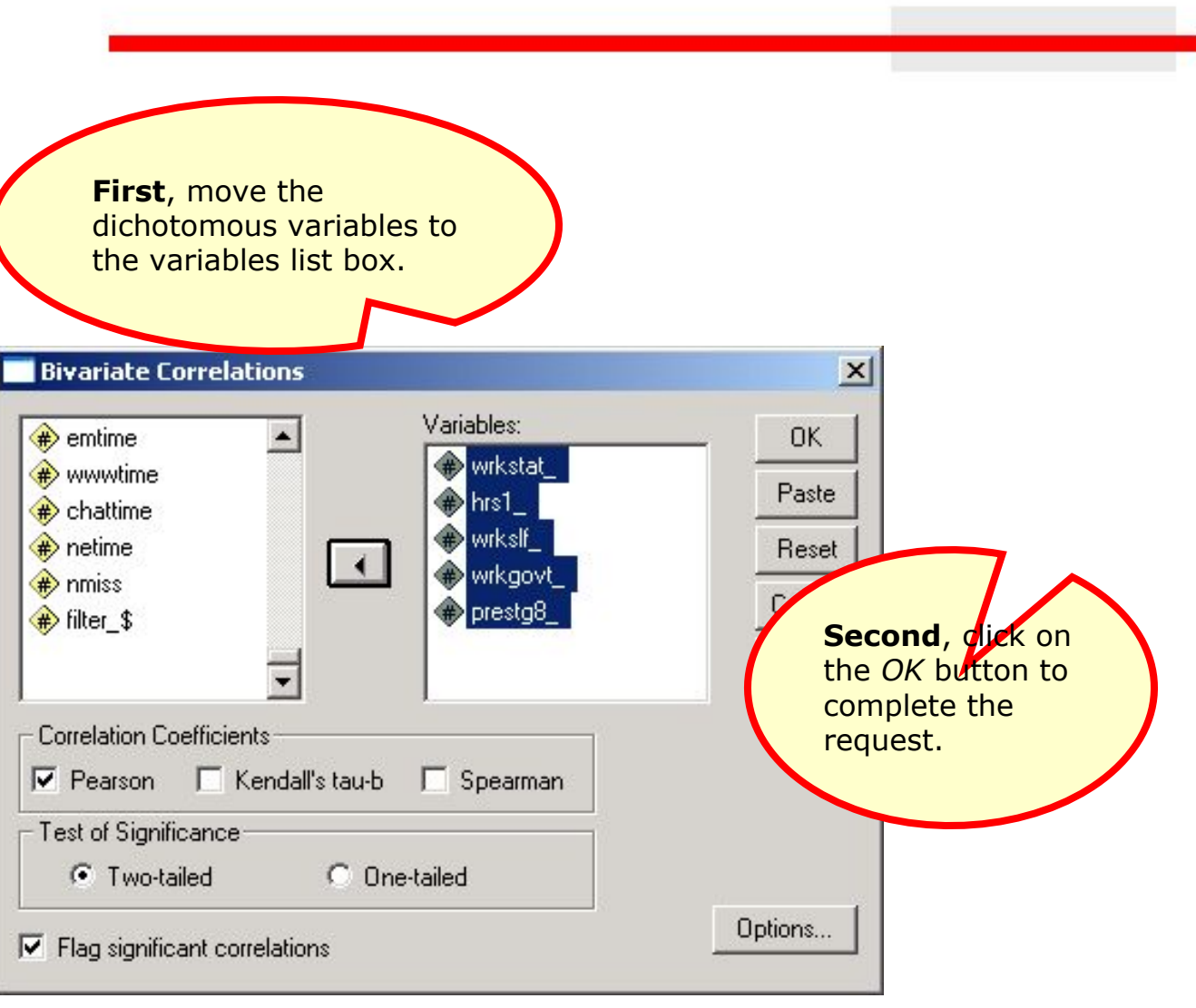

#### The correlation matrix

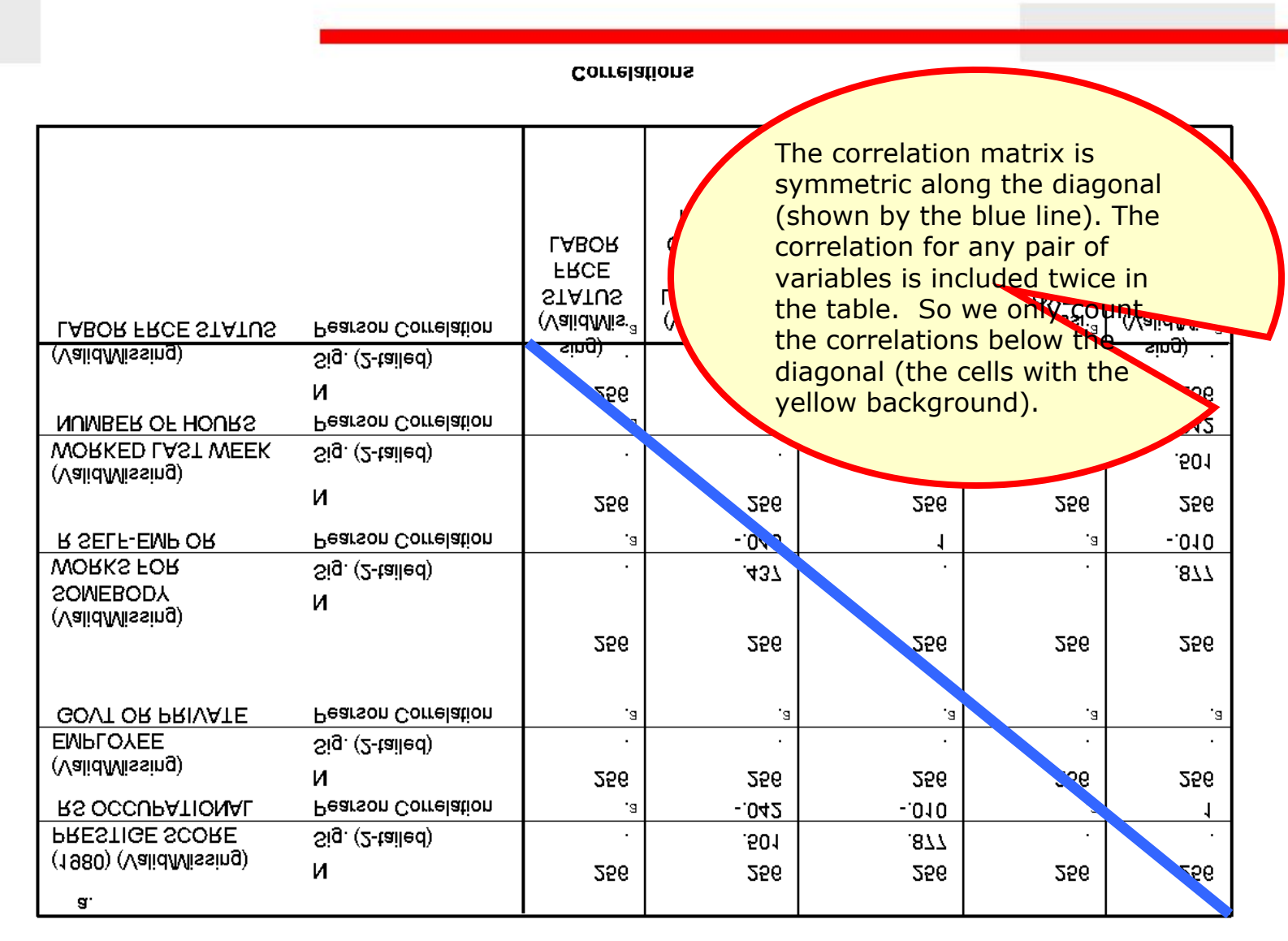

38  $H_1$ :  $\mu$  < 0 ŧ9.  $\Rightarrow$ y  $H_0: \mu=0$  $\left(\bar{x}\right)$ 

Cannot be computed because at least one of the variables is constant.

#### The correlation matrix

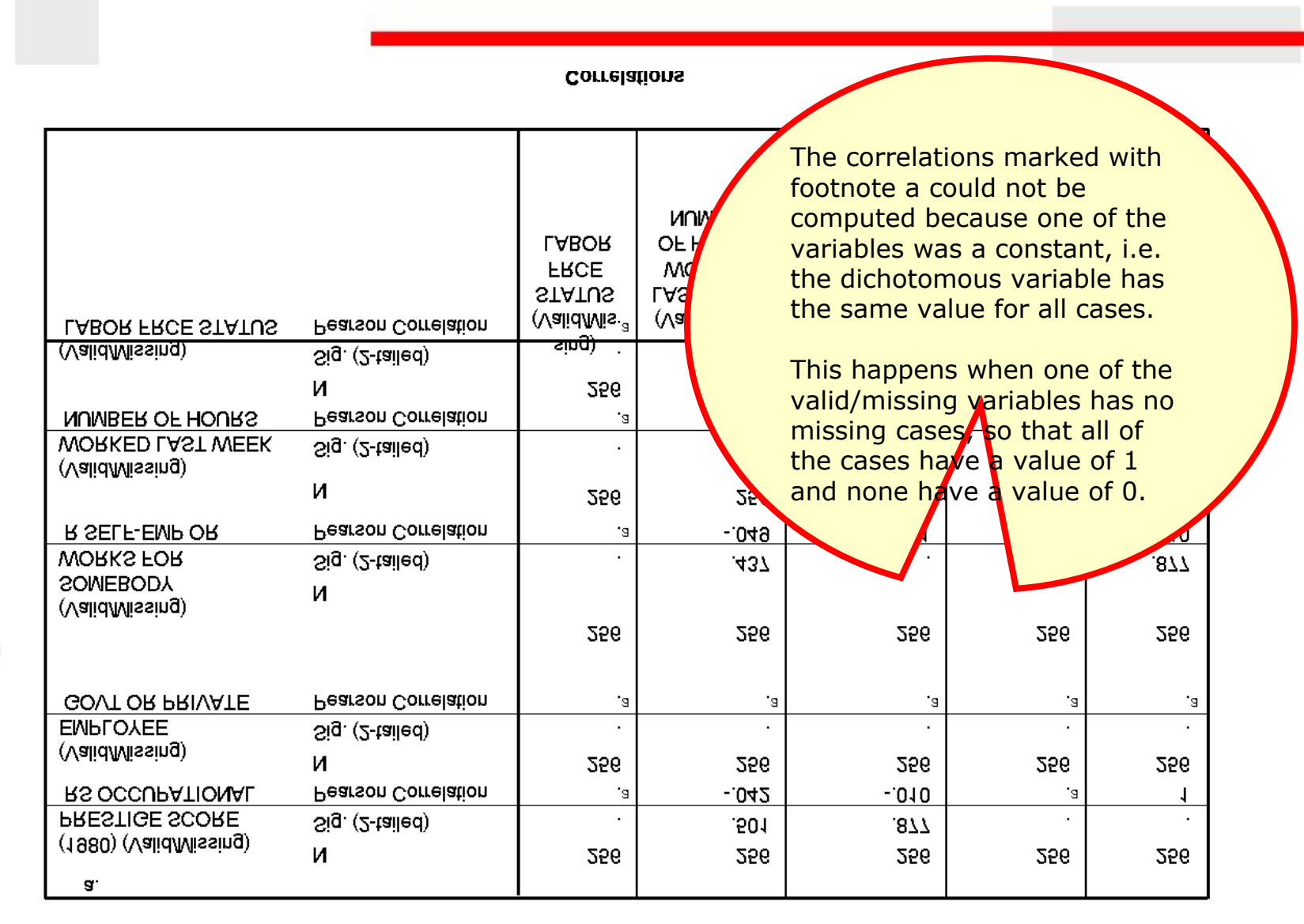

Cannot be computed because at least one of the variables is constant.

39

y

 $H_1$ :  $\mu$  < 0

 $H_0$ :  $\mu=0$ 

 $(x_j$ 

te.

 $\overline{z}$ 

# The correlation matrix

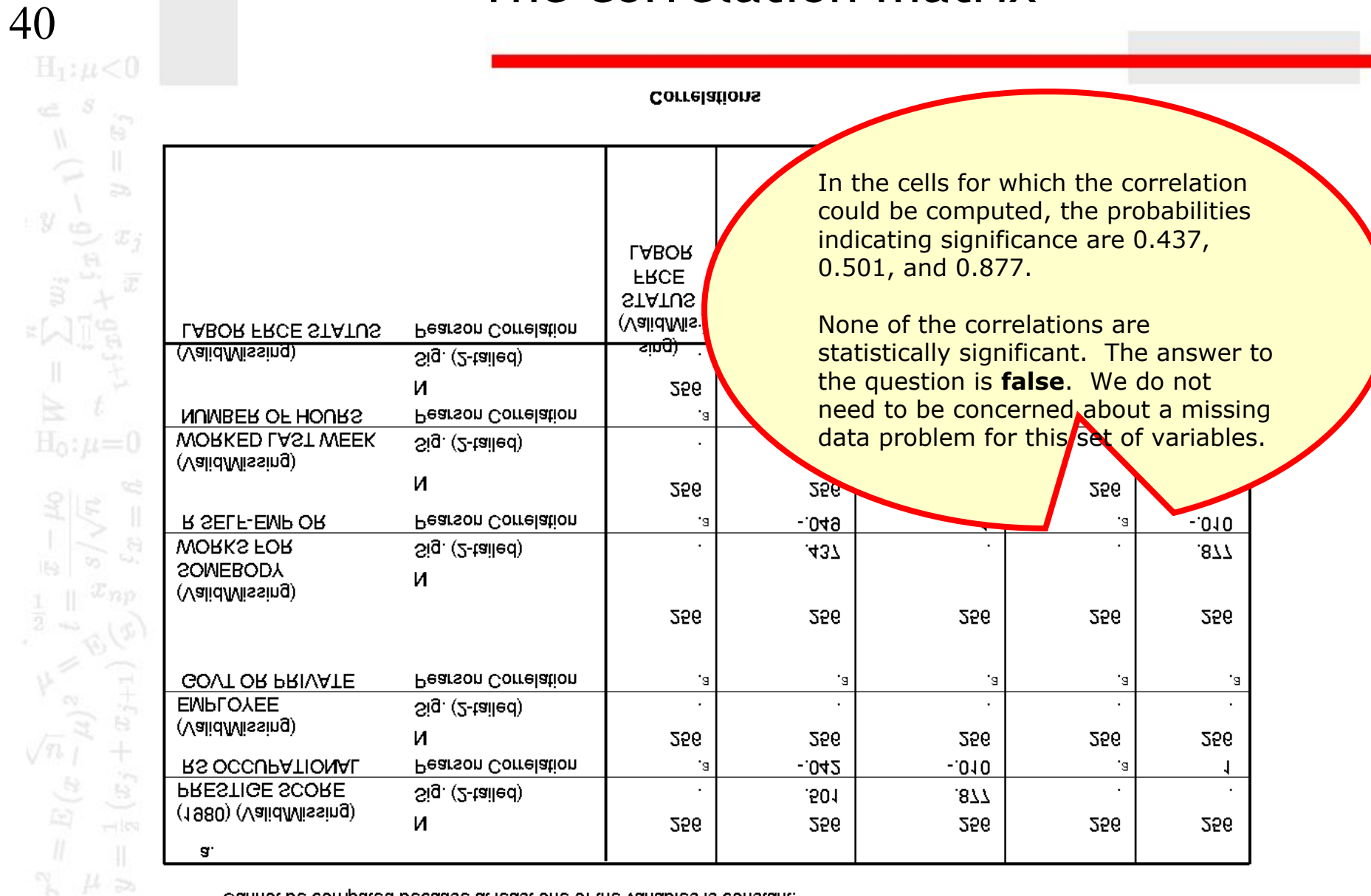

Cannot be computed because at least one of the variables is constant.

 $y_{\infty}$ 

 $H_0$ : $\mu$ =

 $\begin{array}{c}\n\sqrt{n}\frac{1}{l} \\
\frac{1}{l} \\
\frac{1}{l}\n\end{array}$ 

# Using scripts

41

 $H_1: \mu < 0$ 

- □ The process of evaluating missing data requires numerous SPSS procedures and outputs that are time consuming to produce.
- □ These procedures can be automated by creating an SPSS script. A script is a program that executes a sequence of SPSS commands.
- □ Thought writing scripts is not part of this course, we can take advantage of scripts that I use to reduce the burdensome tasks of evaluating missing data.

42

 $H_1$ : $\mu$  < 0

- The script "MissingDataCheck.sbs" will produce all of the output we have used for evaluating missing data, as well as other outputs described in the textbook.
- □ Navigate to the link "SPSS Scripts and Syntax" on the course web page.
	- Download the script file "MissingDataCheck.exe" to your computer and install it, following the directions on the web page.

# Open the data set in SPSS

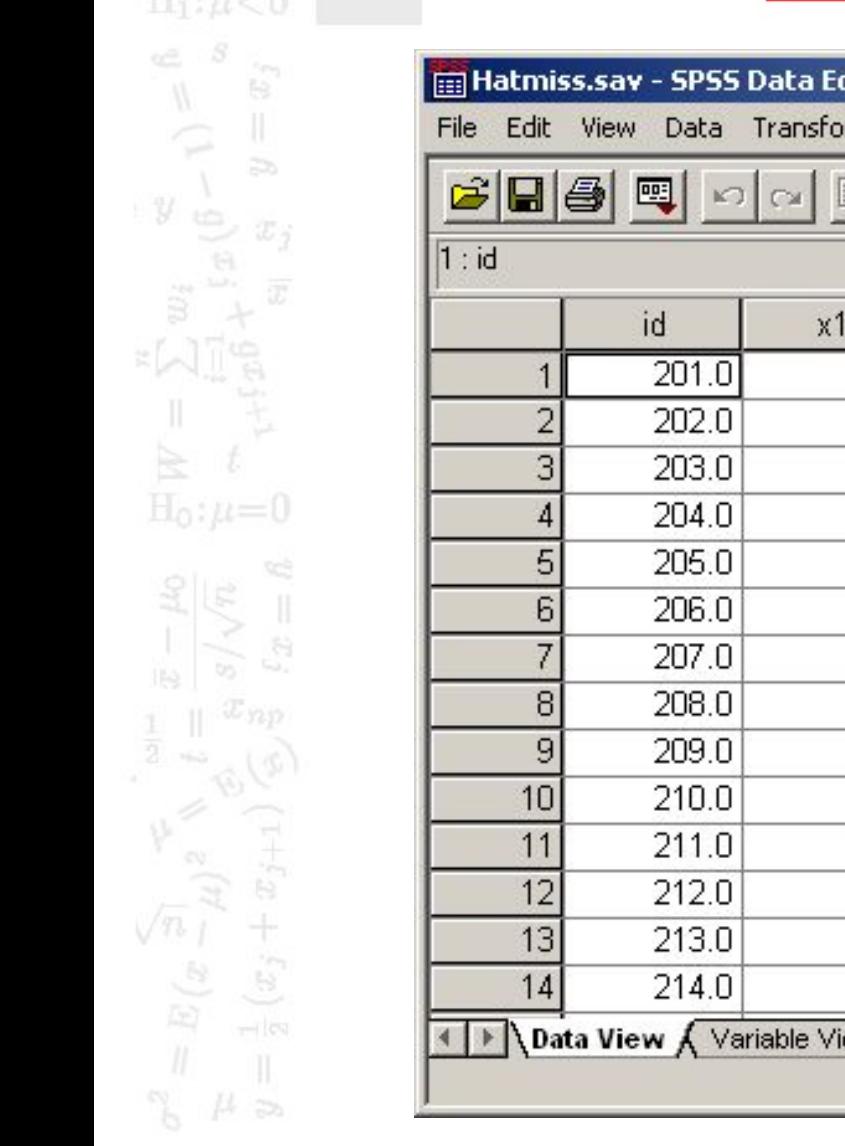

43

**ET** 

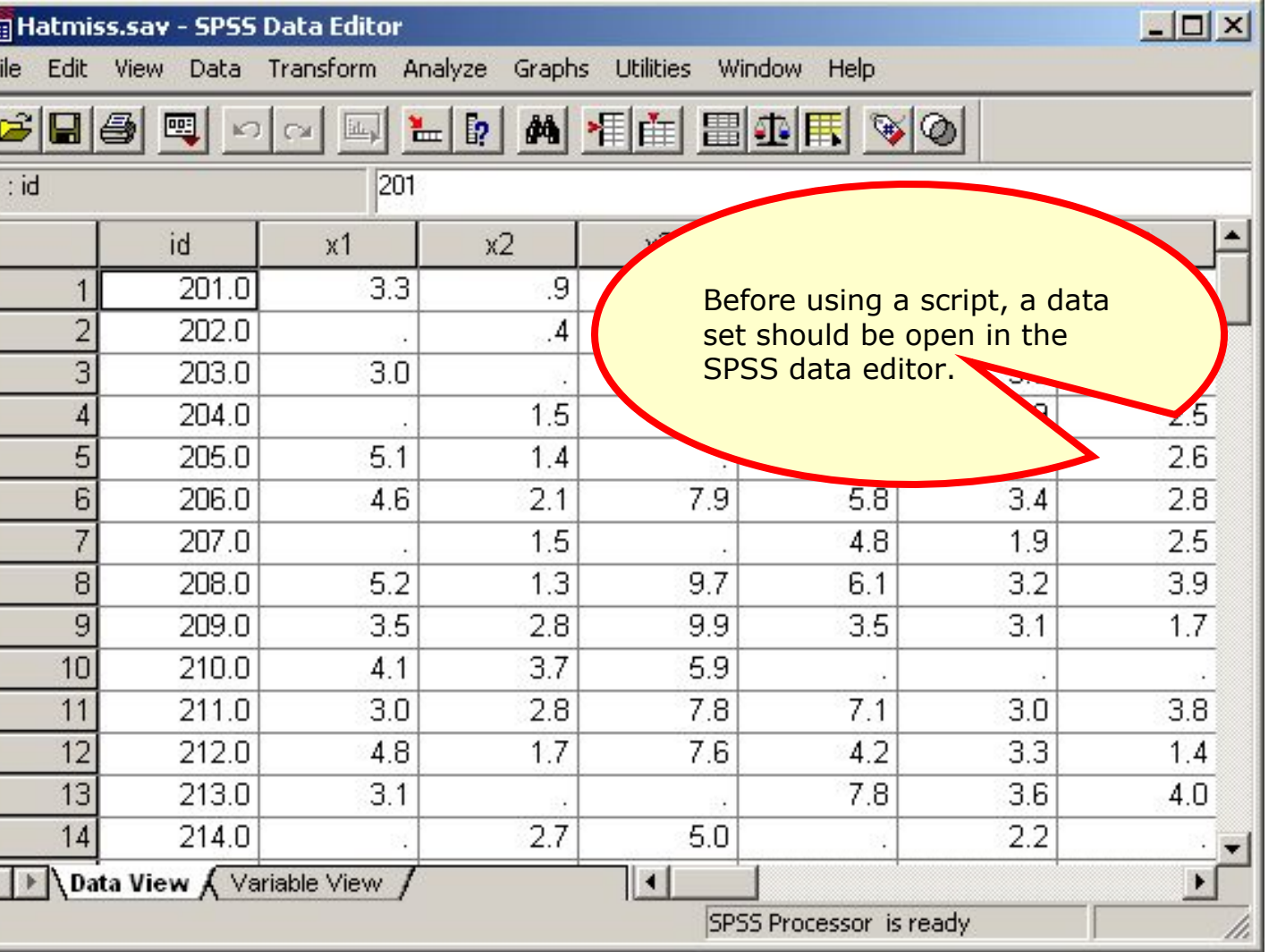

### Invoke the script

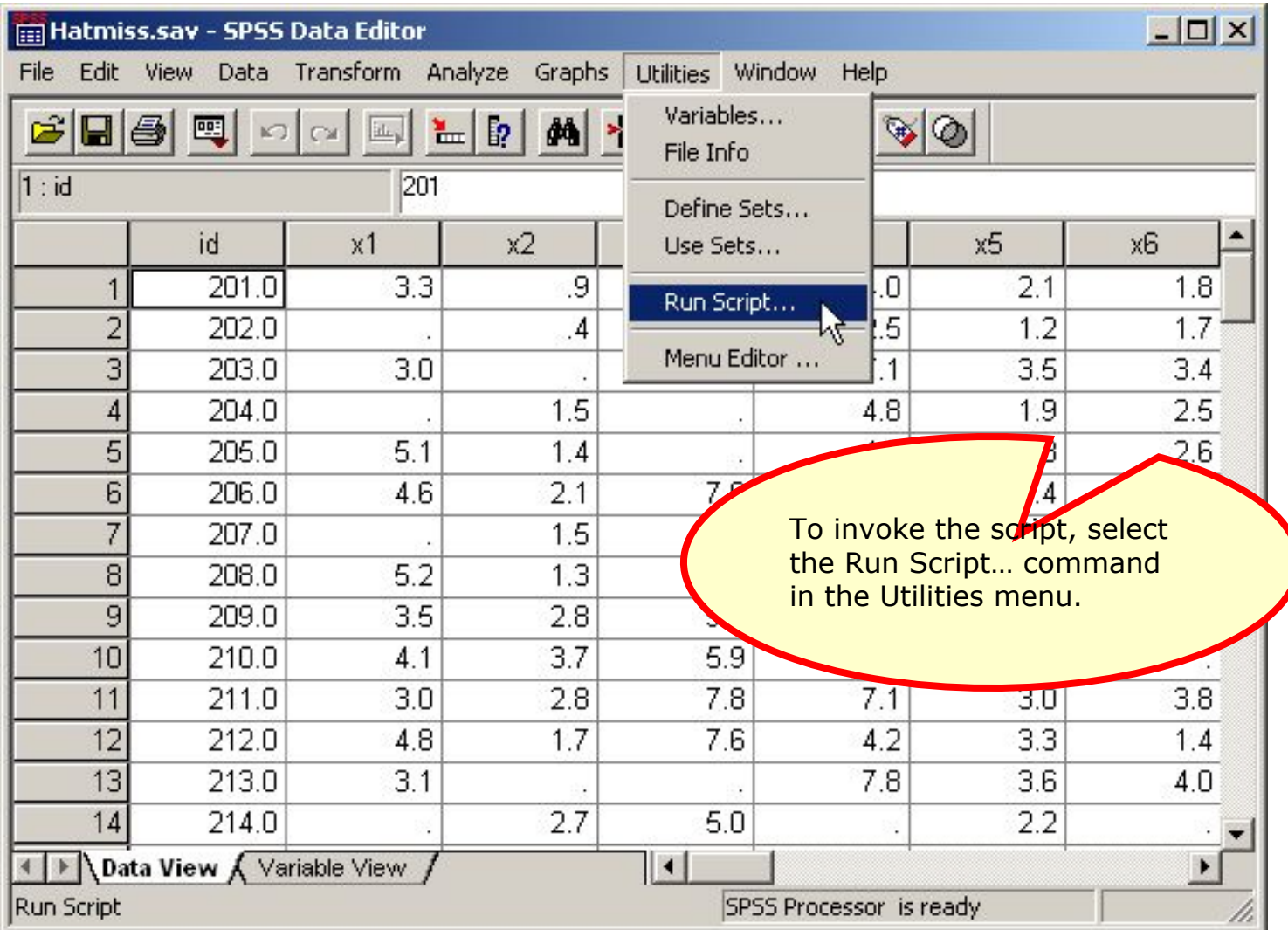

#### Select the missing data script

45

 $H_1$ :  $\mu$  < 0

B.

 $\overline{z}$ 

 $\begin{aligned} \mathbb{Q} &\quad \mathbb{Q} \\ \mathbb{Q} &\quad \mathbb{Q} \\ \mathbb{Q} &\quad \mathbb{Q} \end{aligned}$ 

 $y_{\omega}$ 

 $H_0: \mu=0$ 

 $(x_j+x_{j+1}$ 

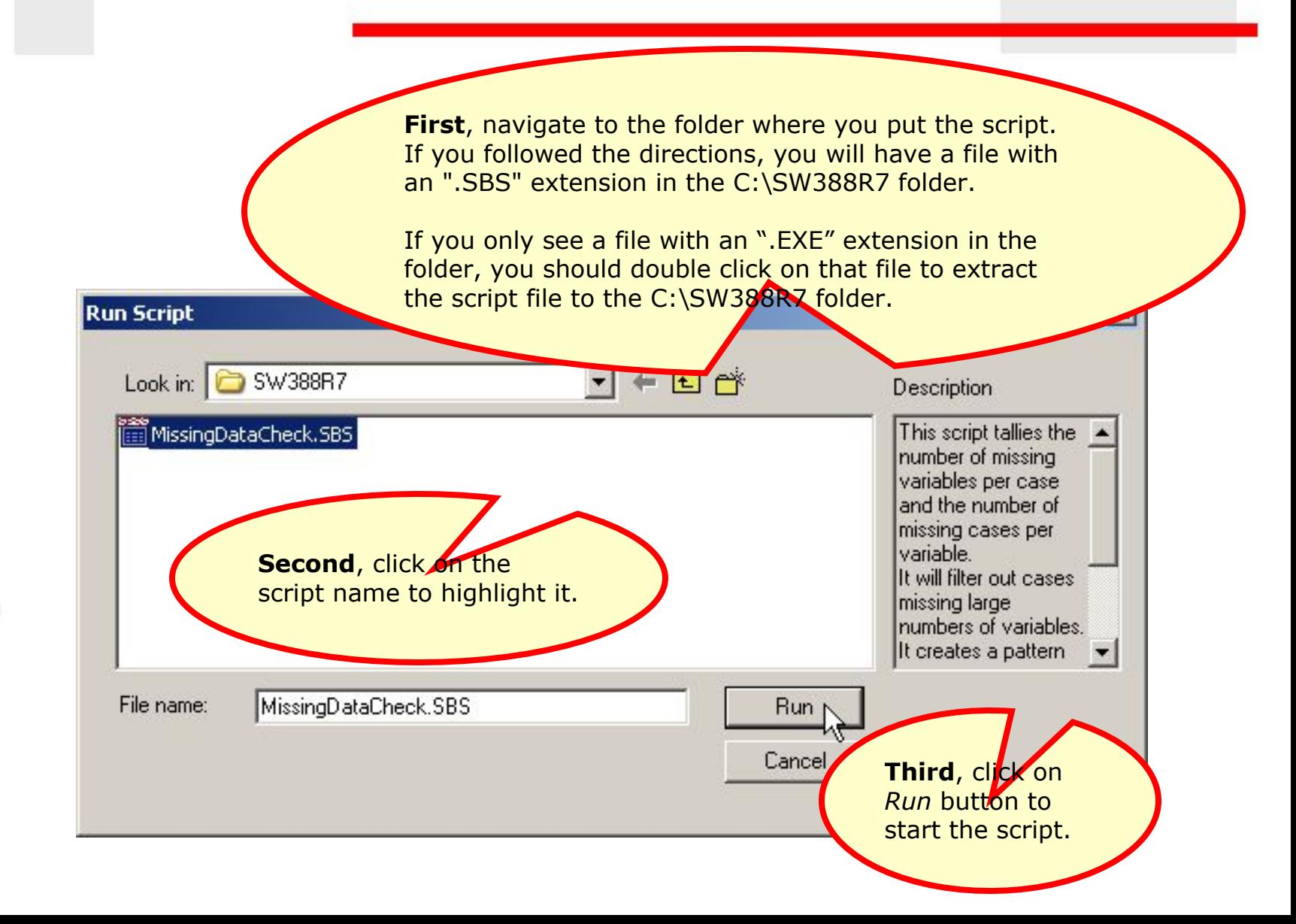

# The script dialog

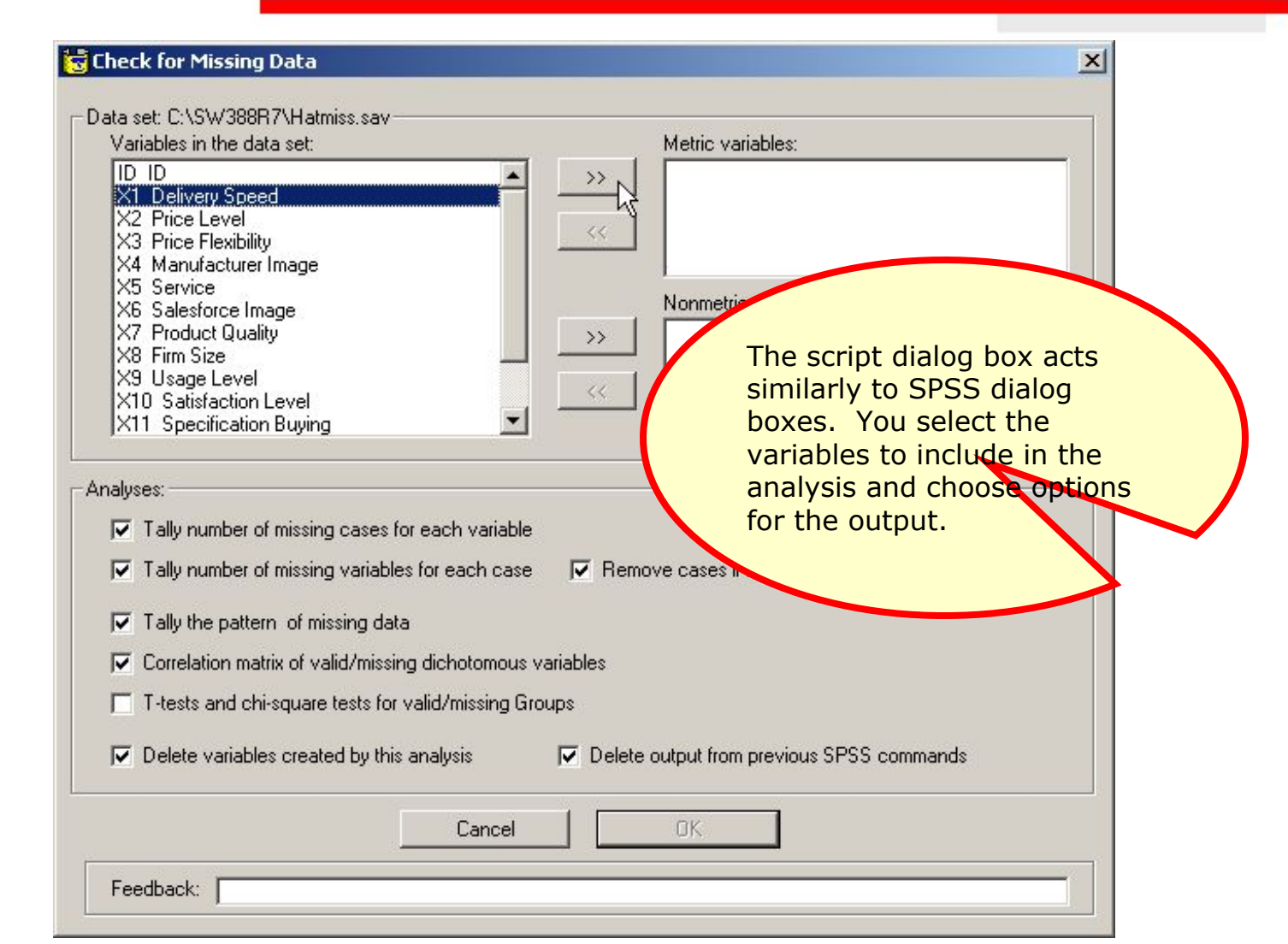

 $46$   $\text{H}_{\text{H}}$  and  $\text{H}_{\text{H}}$  $\begin{array}{c} \mathcal{C} \\ \mathcal{C} \\ \mathcal{C} \\ \mathcal{C} \end{array} \begin{array}{c} \mathcal{C} \\ \mathcal{C} \\ \mathcal{C} \\ \mathcal{C} \end{array}$  $y=\bar{x}_j$  $\bar{x}_j$ W.  $\begin{array}{l} \parallel \qquad \qquad \downarrow \\ \mathbb{R} \qquad t \\ \mathrm{H_0} : \mu = 0 \end{array}$  $\begin{aligned} \sqrt{n}\,\overline{\,}_{l}^{2}\\ \mathbb{S} &\cong \mathbb{E}\left(\mathbb{S}\right)\\ \mathbb{S} &\quad l \end{aligned}$  $\frac{1}{2}(x_j+x_j)$  $\mu$   $\gg$ 

# Complete the specifications

 $47$   $H_1$ : $\mu < 0$ 

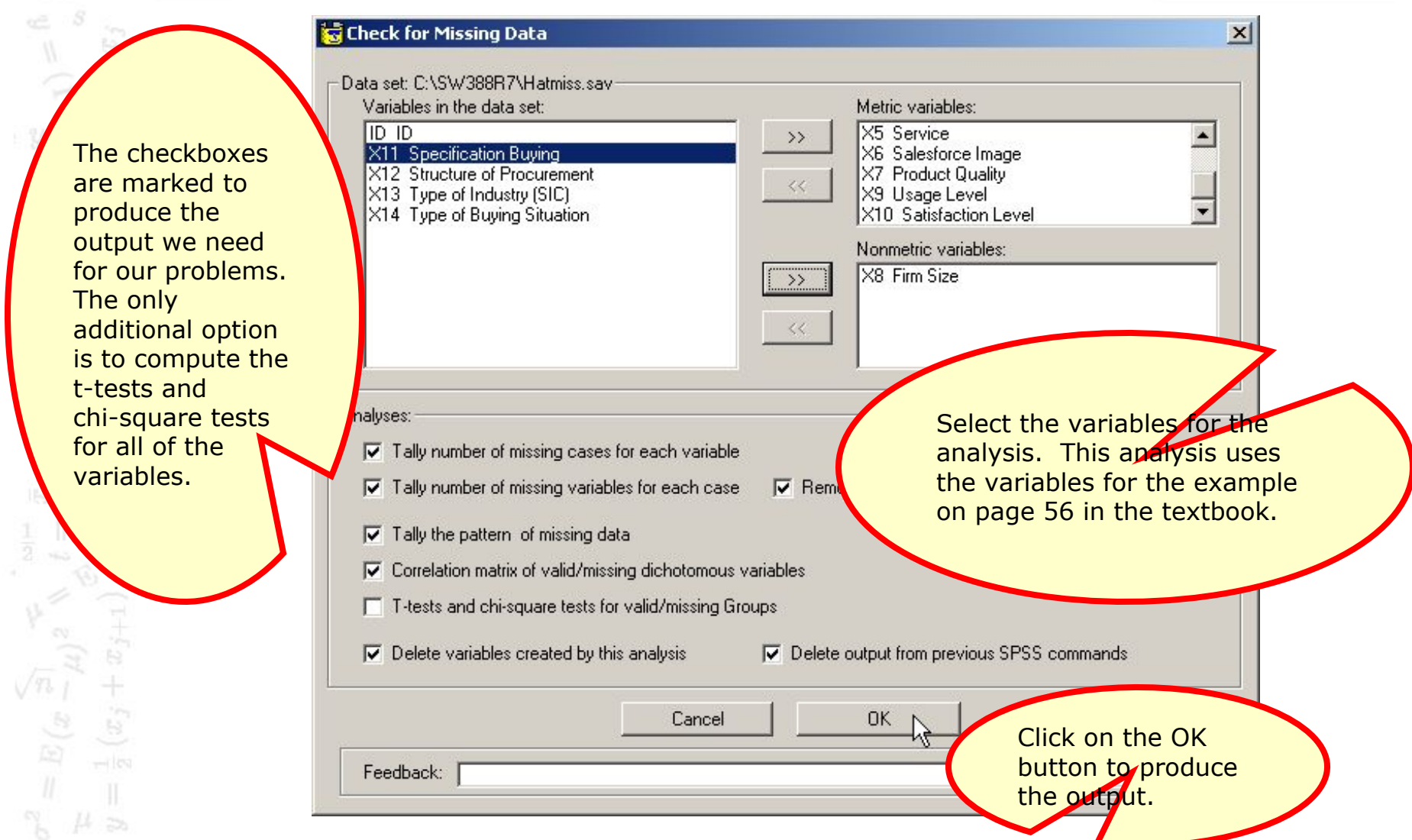

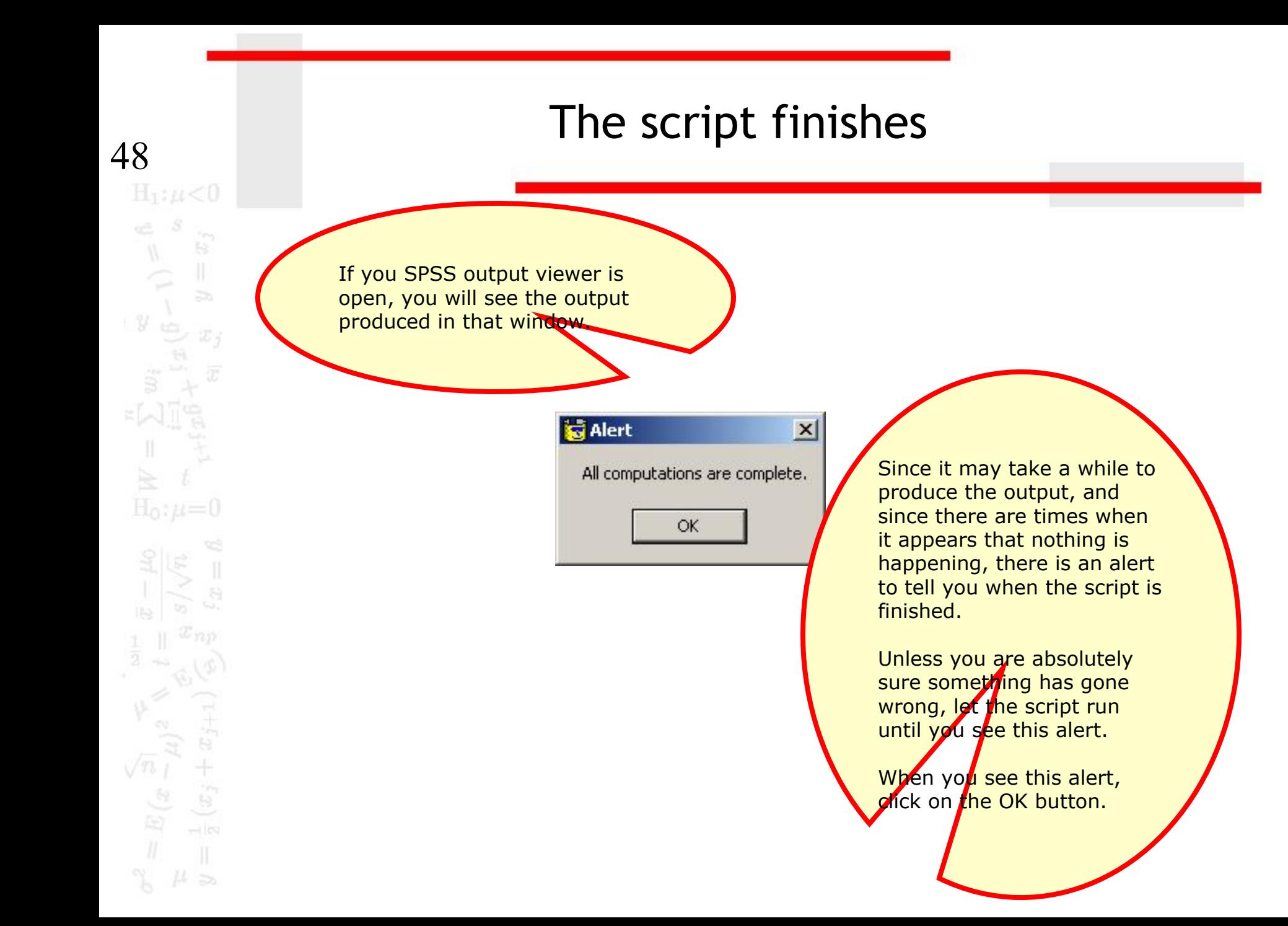

### Output from the script

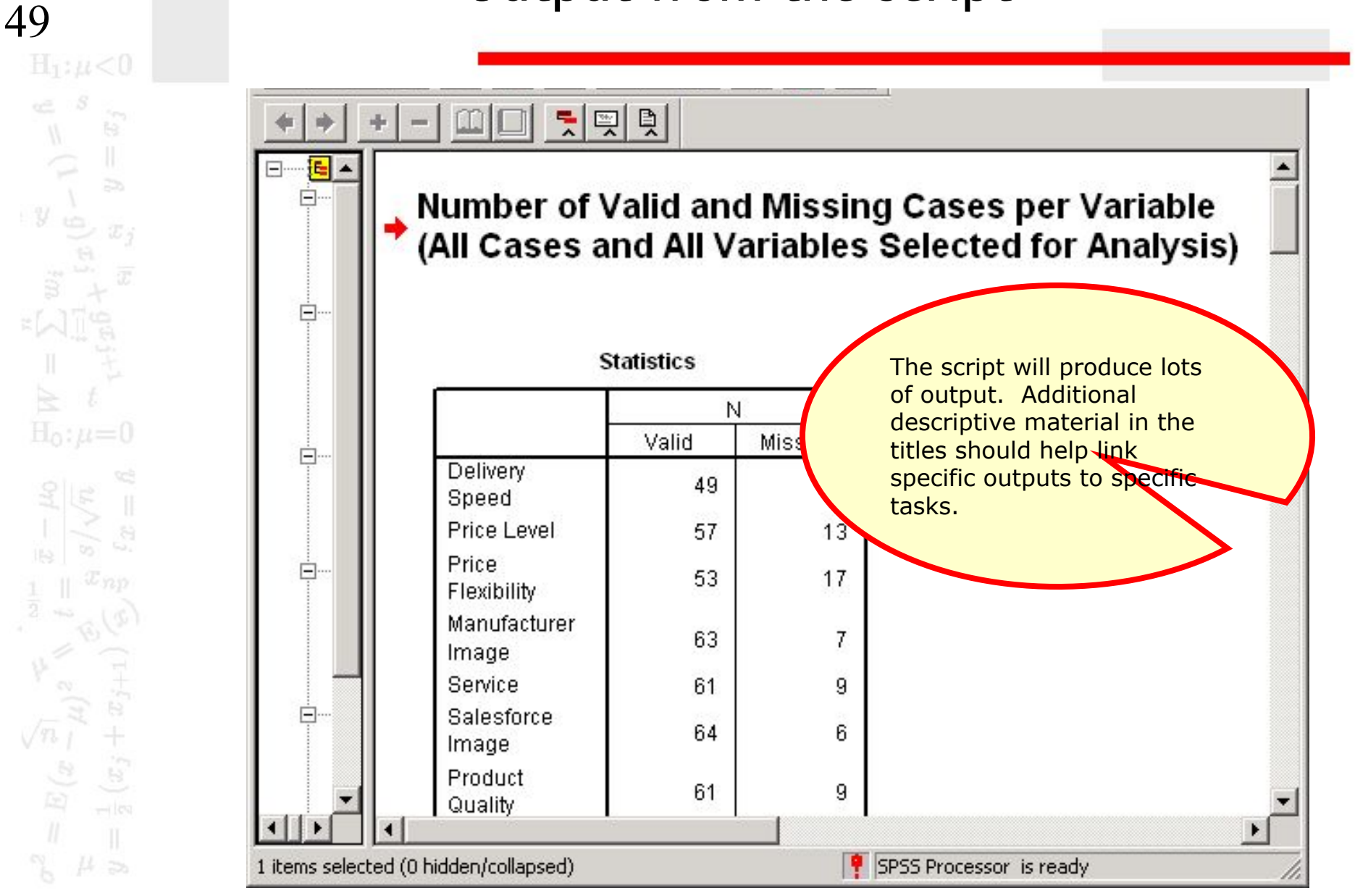